'12. 3. 16, Presentation #1

 $\circ$ 

 $-10$ 

# Junit & Eclipse

 $\label{eq:3.1}$ 

 $\begin{array}{ccc} 0 & \cdot & \cdot & 0 \end{array}$ 

 $\alpha$ 

 $\alpha$ 

 $16 - 1$ 

 $\frac{1}{2} \left( \frac{1}{2} \right) \left( \frac{1}{2} \right) \left( \frac{1}{2} \right)$ 

 $\sim$ 

 $\sim$ 

 $\sim$   $\sim$   $\sim$   $\sim$   $\sim$ 

200511318 김희재 200511326 박현짂 200711436 서영주 200913987 이승효

 $\sim$ 

T2

 $\begin{array}{ccc} 0 & \cdot & \cdot & 0 \end{array}$ 

### **Contents**

### << Unit Testing >>

- Test Driven Development (TDD)
- $\triangle$  Junit
- $\leftrightarrow$  Hamcrest
- $\triangle$  Mockito

### << Eclipse >>

- ◆ Subclipse
- $\triangle$  TPTP
- $\triangle$  ANT

# **Unit Testing**

- **- Test Driven Development(TDD)**
- **- Junit**
- **- Hamcrest**
- **- Mockito**

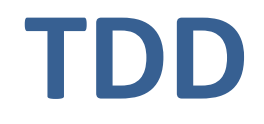

#### ◆ 테스트코드 실행순서

- 실제코드를 작성하기젂 테스트 코드를 거쳐 실제 필요한 API를 개발
- 테스트 코드의 통과여부로 개발 짂행과정을 통제

#### ◆ *TDD 개발 과정*

- 기존 개발 과정 (디자인 → 개발 → 테스트)
- TDD 개발 과정 (디자인 → 테스트 스크립트 개발 → 개발 → 리펙토링)
	- 코드작성 이젂에 테스트 스크립트를 먼저 작성
	- 실제 코드 작성, 테스트 스크립트를 통과(PASS) 될 수 있도록 코딩.
	- 코드작성 후 코드의 가독성, 유지 보수성 향상을 위해 리펙토링

※ 리펙토링(Refactoring) : 코드의 기능은 변하지 않으면서,

구조적 변화를 통해 성능을 끌어올리는 기술

# **Refactoring** 사용 예

```
public class RefactoringCode {
    public static void main(String[] args) {
         for(int i = 0; i \langle 5; i +1 \rangle}
             System.out.println(i);
         for(int i = 0; i \langle 5; i +1 \rangle}
                                                중복되는 3개의 for문을
             System.out.println(i);
                                                Refactoring 한다.
         for(int i = 0; i \langle 5; i +1 \rangle{
             System.out.println(i);
         ŀ
    ŀ
```
## **Refactoring** 사용 예

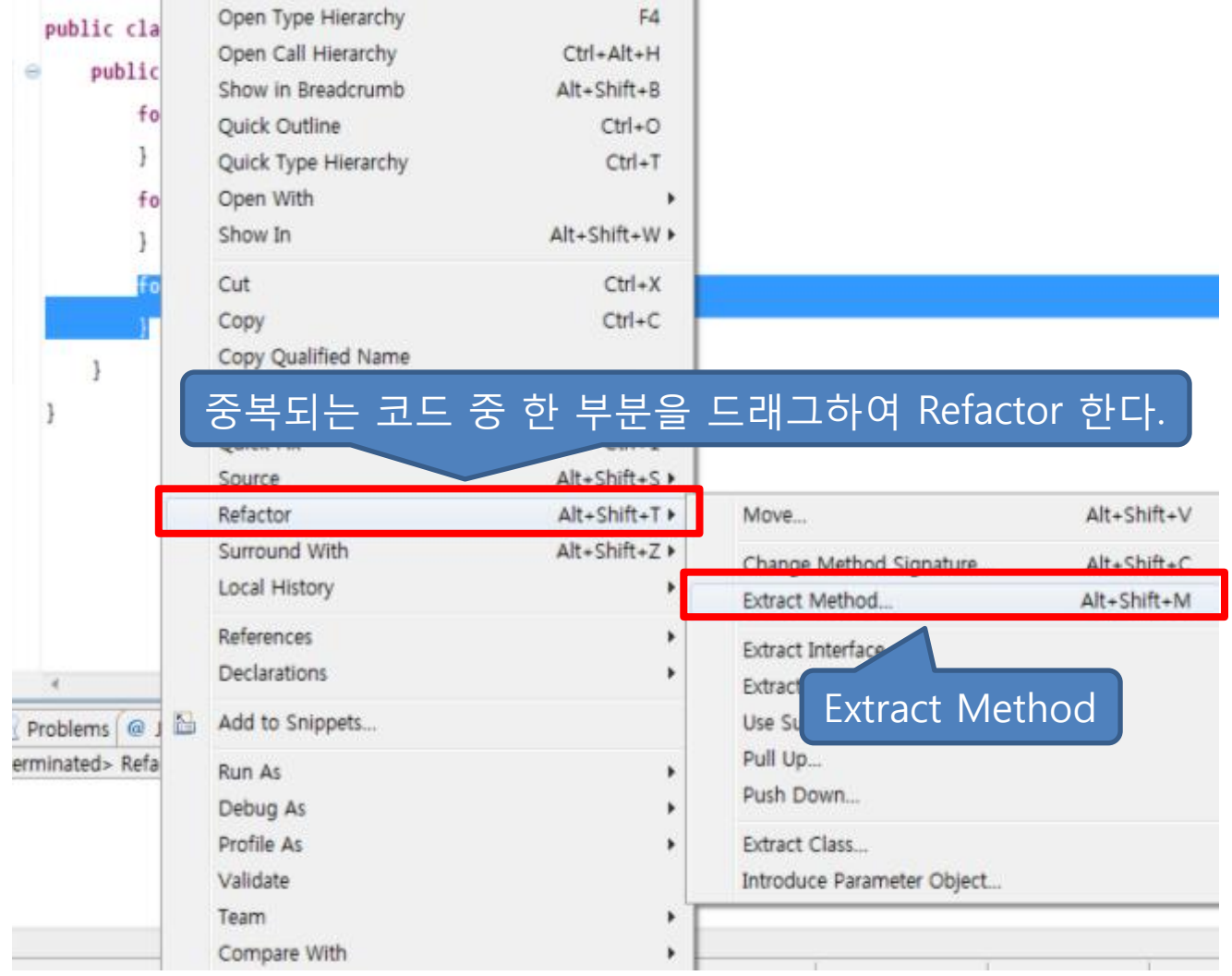

## **Refactoring** 사용 예

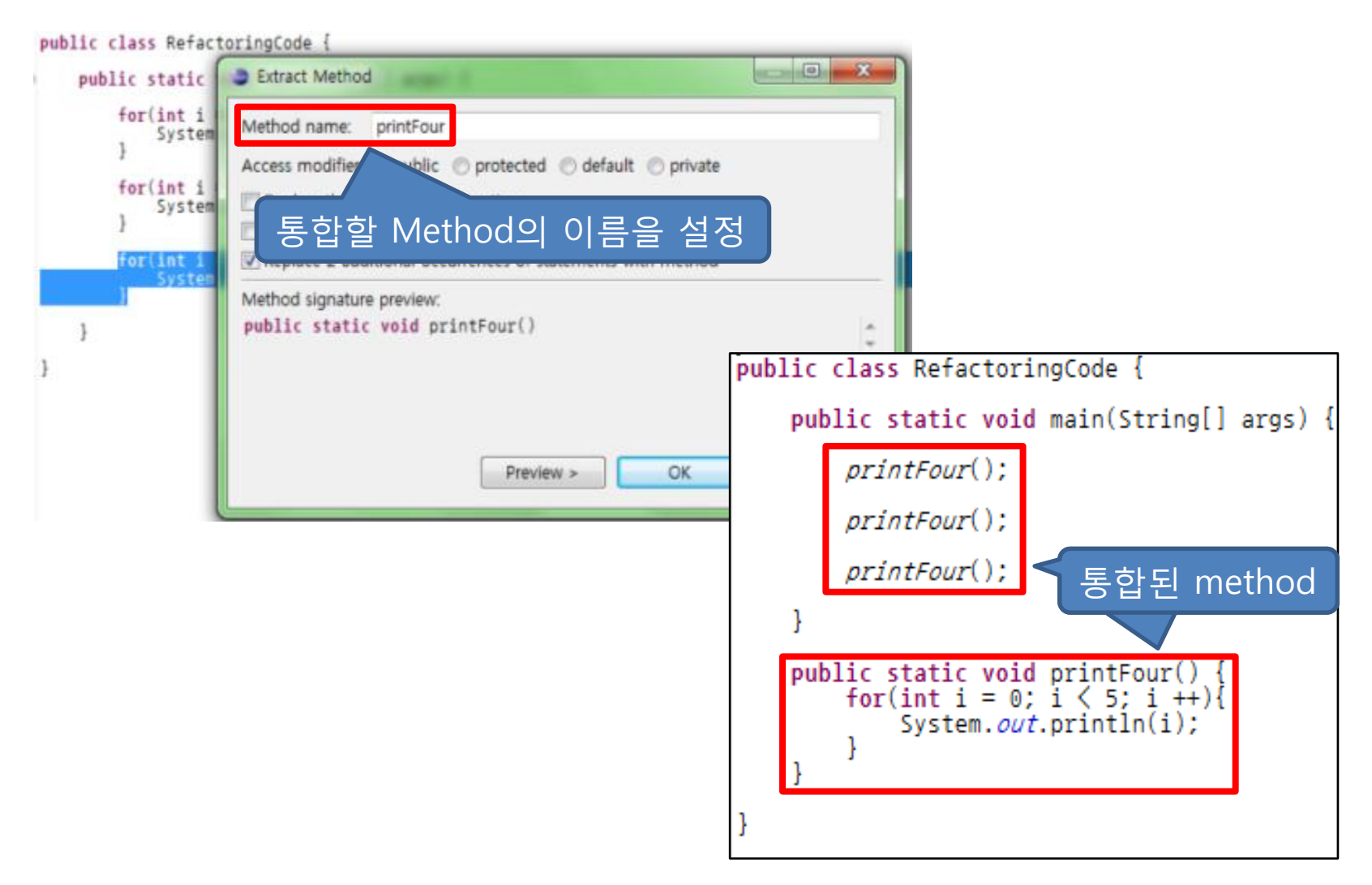

## **Unit Test**

### Unit

- 어플리케이션을 테스트 하기 위한 최소 단위
- Procedural Programming 에서는 Function, Procedure
- OOP 에서는 Method가 Unit

#### Unit Test

- 소프트웨어 모듈을 테스트 할때 수행하는 최소 단위(Unit)의 테스트
- 자동화된 테스트를 통해 테스트 결과를 문서화
- Unit Test의 결과를 통해 개발 짂행과정을 결정
- 모든 Unit을 테스트 하여도 모든 Error을 검출하는 겂은 불가능
- Unit자체의 결함(중복, 비적절)시 테스트 코드 작성 비용이 증가

## **JUnit**

#### Annotation

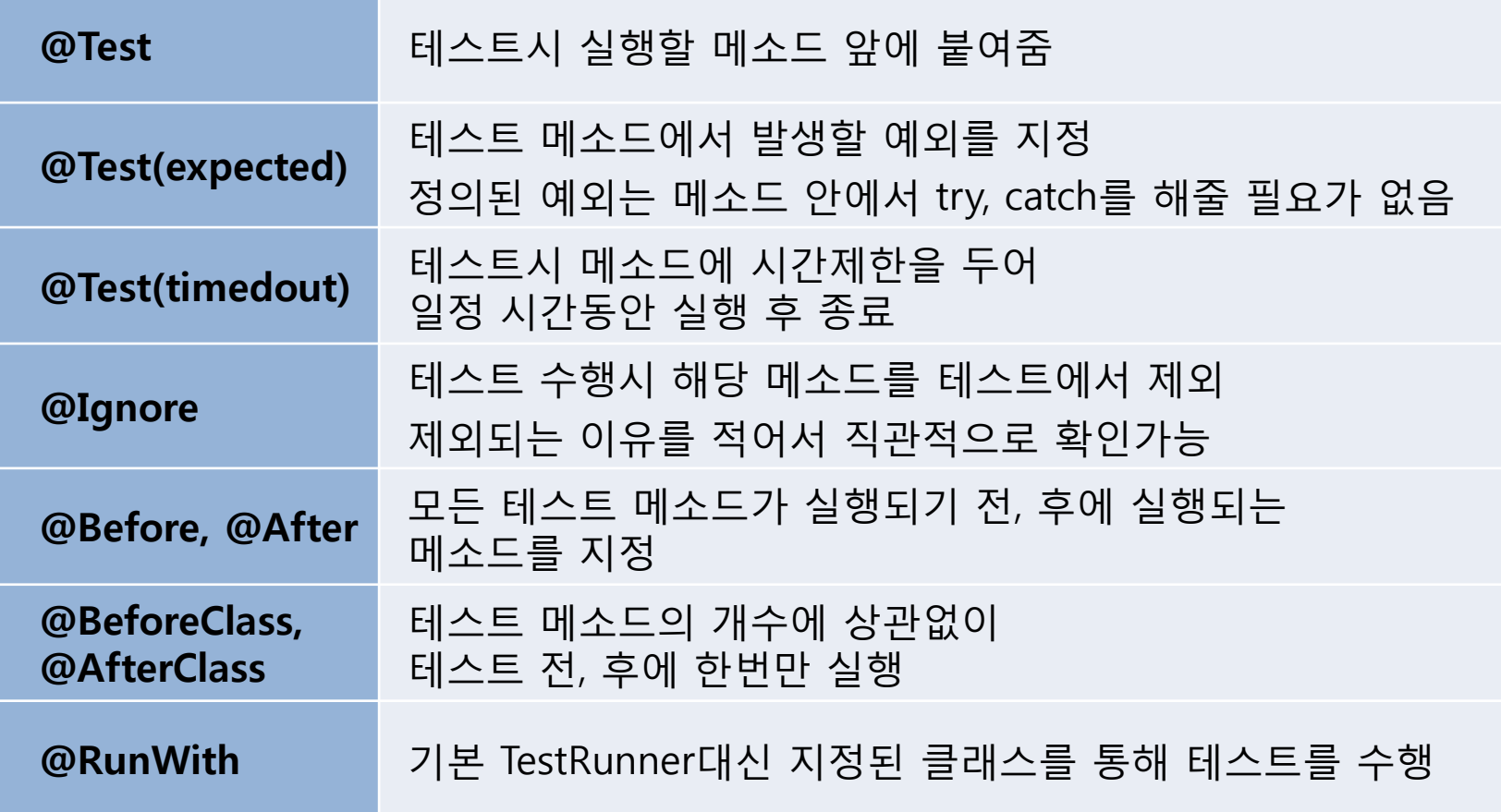

## **JUnit**

#### Annotation

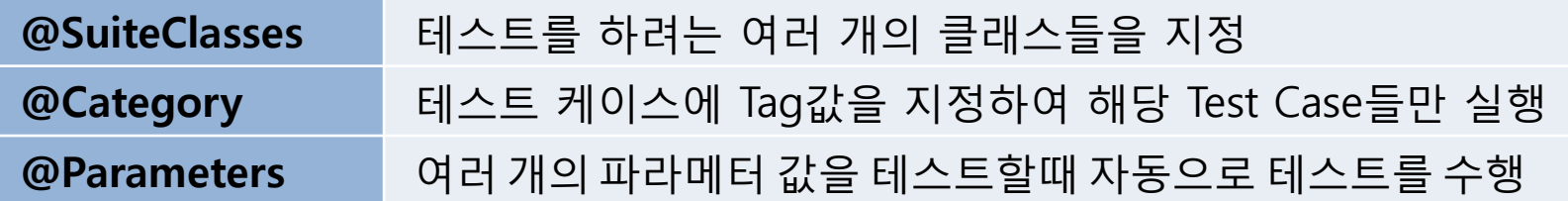

#### ◆ Method

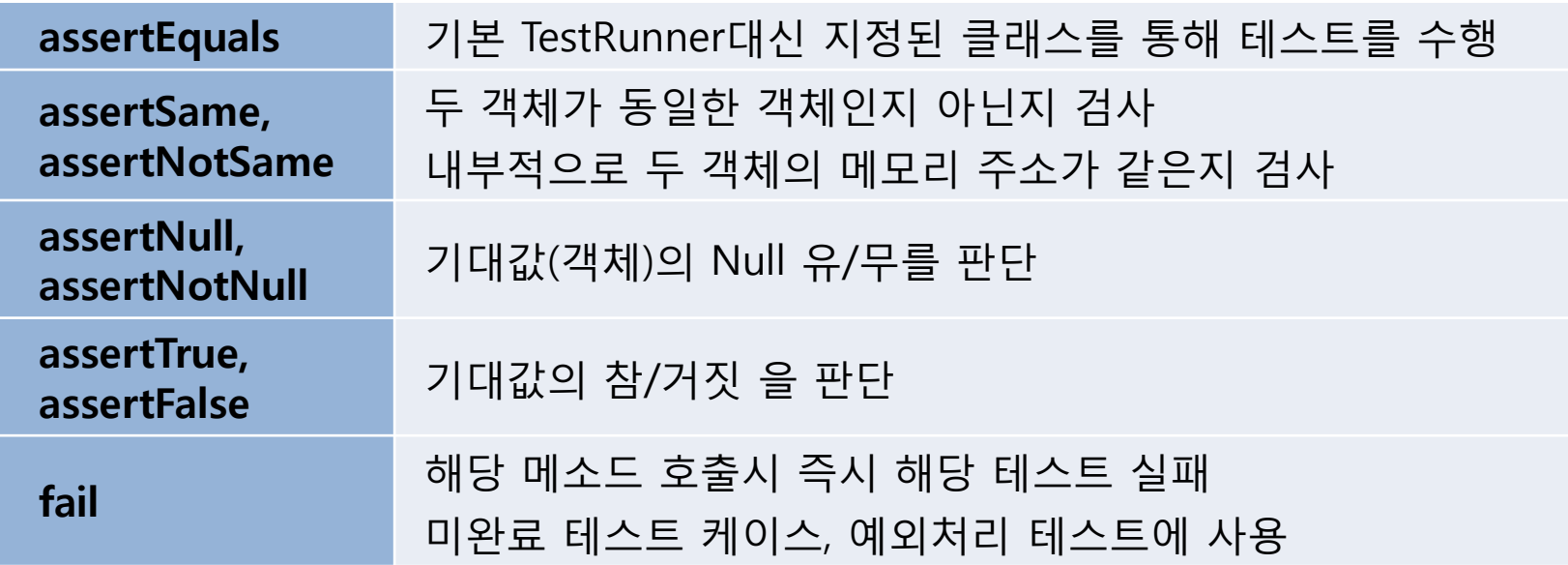

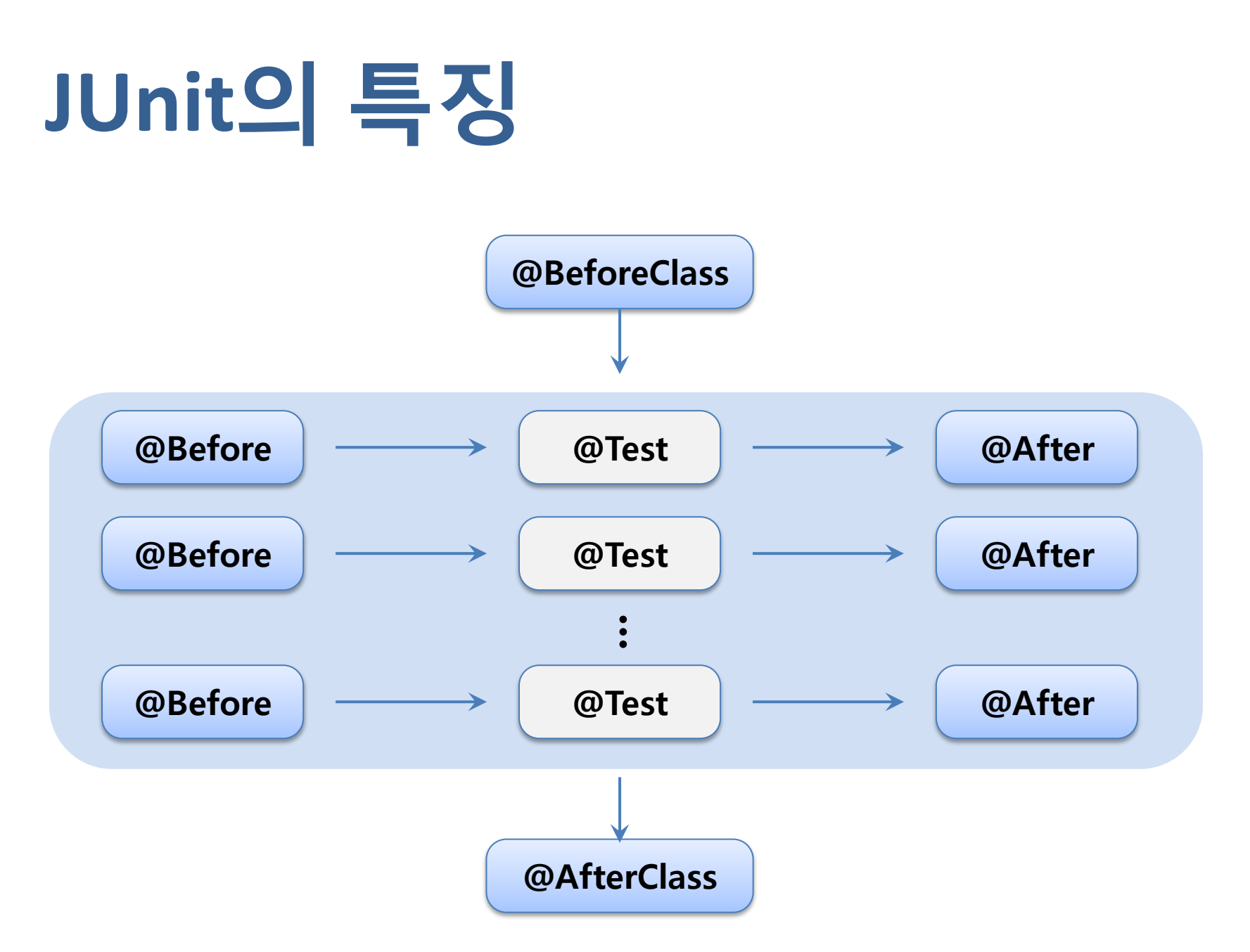

```
테스트하고자 하는 코드
 public class TestTarget {
     public int returnOne(){
Θ
         return 1:
     public String returnString(){
Θ
         return "String";
     ł
     public int plus(int x, int y){
Θ
         return x + y;
     public int minus(int x, int y){
Θ
         return x - y;
     ŀ
     public boolean returnTrue(){
Θ
         return true;
     ١
```
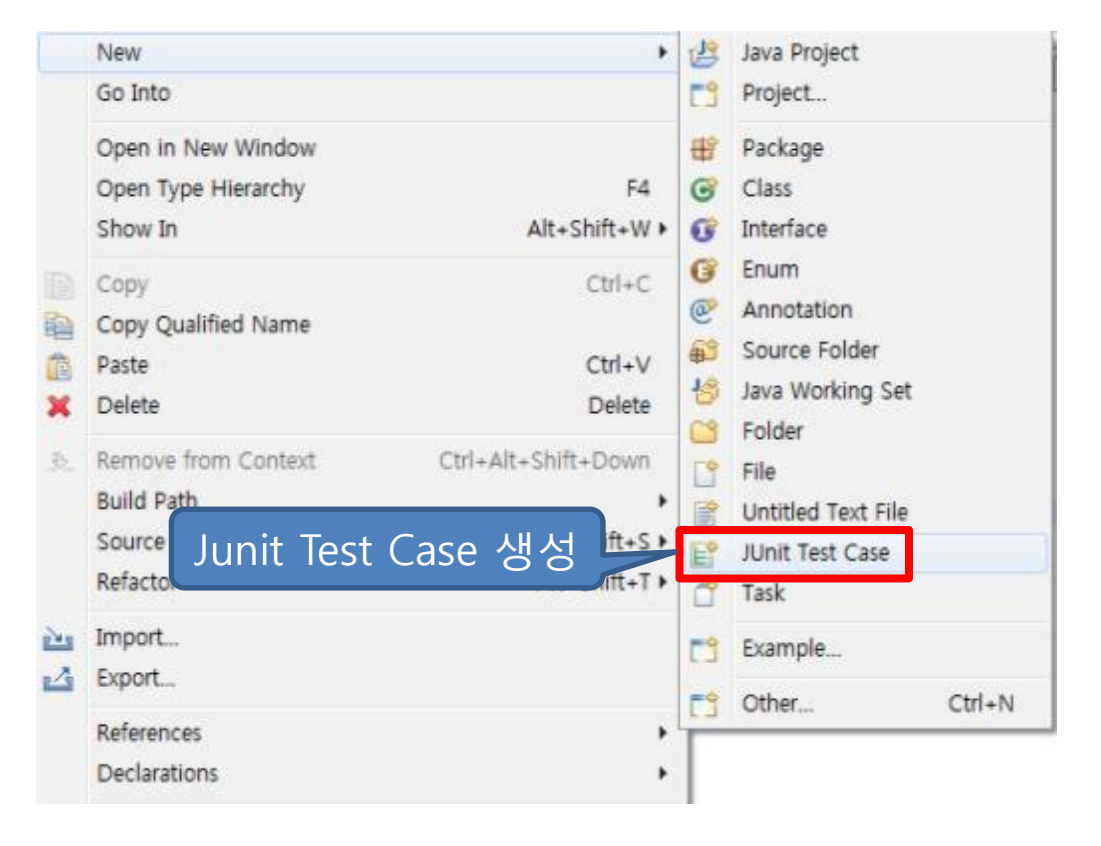

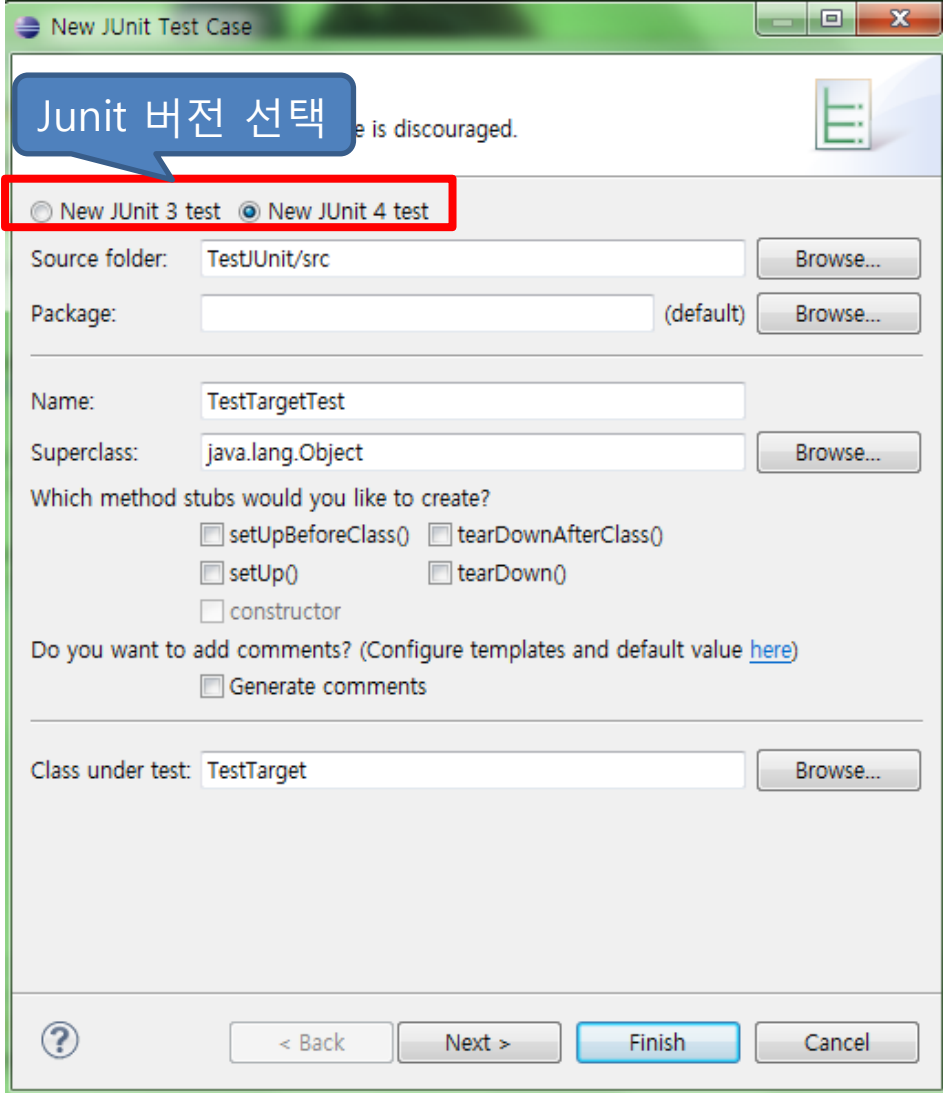

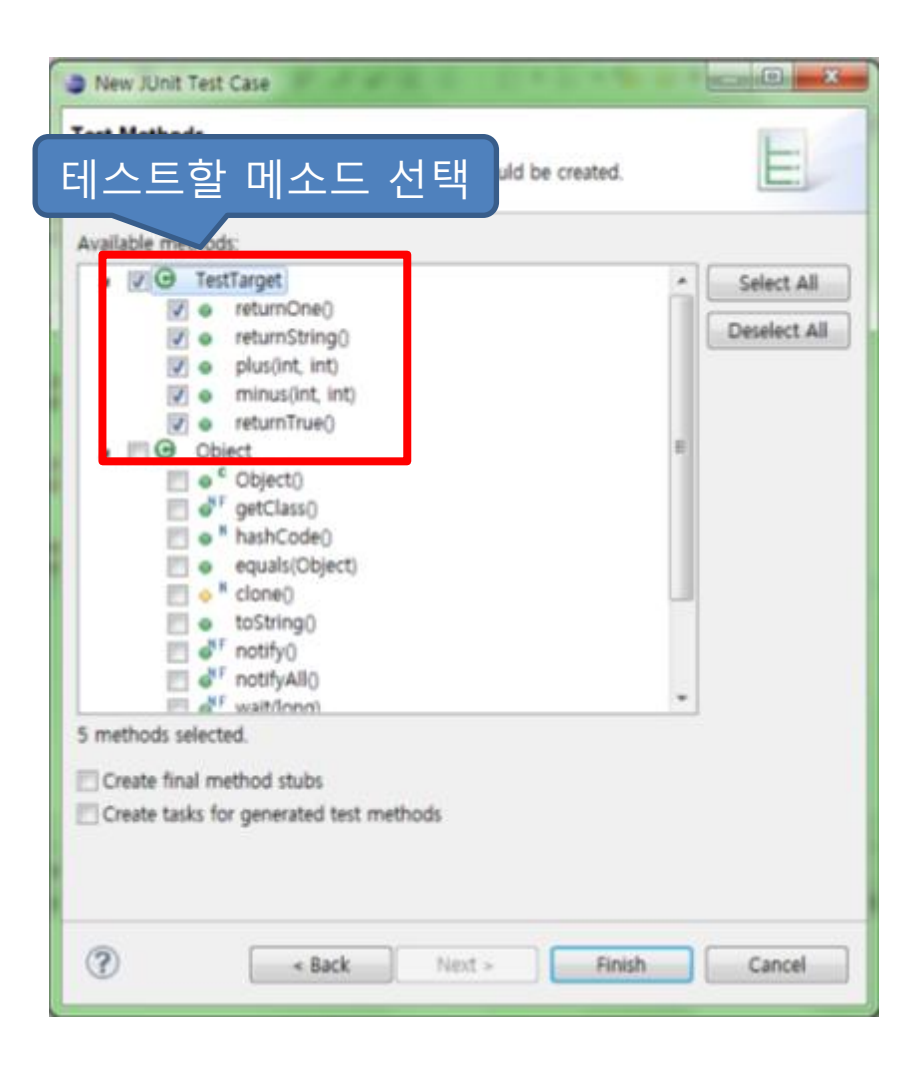

```
import static org.junit.Assert.*;
```
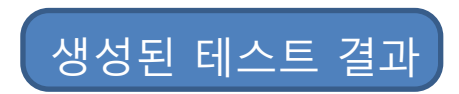

```
public class TestTargetTest {
```

```
@BeforeClass
public static void setUpBeforeClass() throws Exception {
@AfterClass
public static void tearDownAfterClass() throws Exception {
@Before
public void setUp() throws Exception {
@After
public void tearDown() throws Exception {
@Test
public void testReturnOne() {
    fail("Not yet implemented");
@Test
public void testReturnString() {
    fail("Not yet implemented");
ł
```
import static org.junit.Assert.\*;

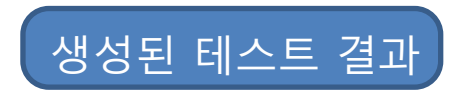

public class TestTargetTest {

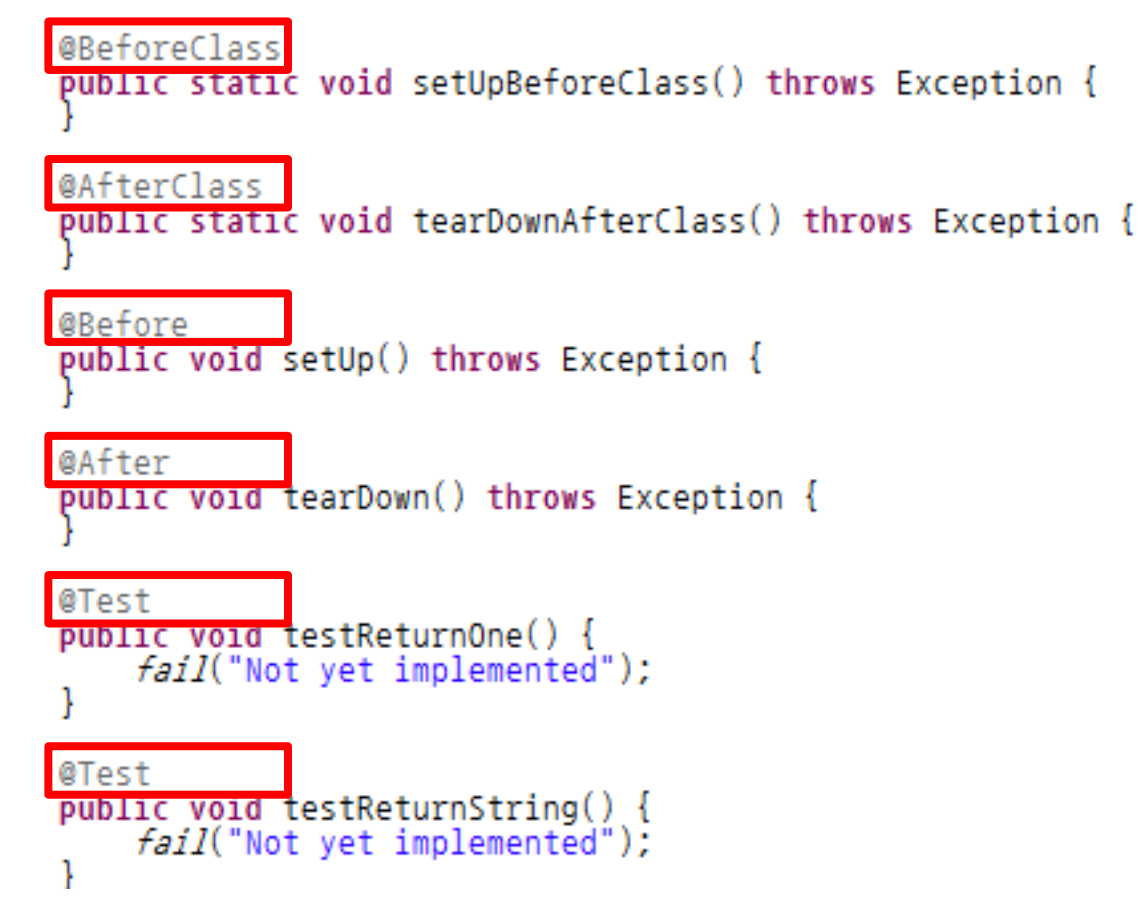

```
@Test
public void testReturnOne() {
     assertEquals(1, testTarget.returnOne());
@Test
public void testReturnString() {<br>fail("Not yet implemented");|<br>assertEquals(testTarget.returnString(), "String");
ı
@Test
public void testPlus() {
     assertEquals(testTarget.plus(1, 2), 3);
J.
```
Assert 메소드들을 이용한 테스트 케이스들

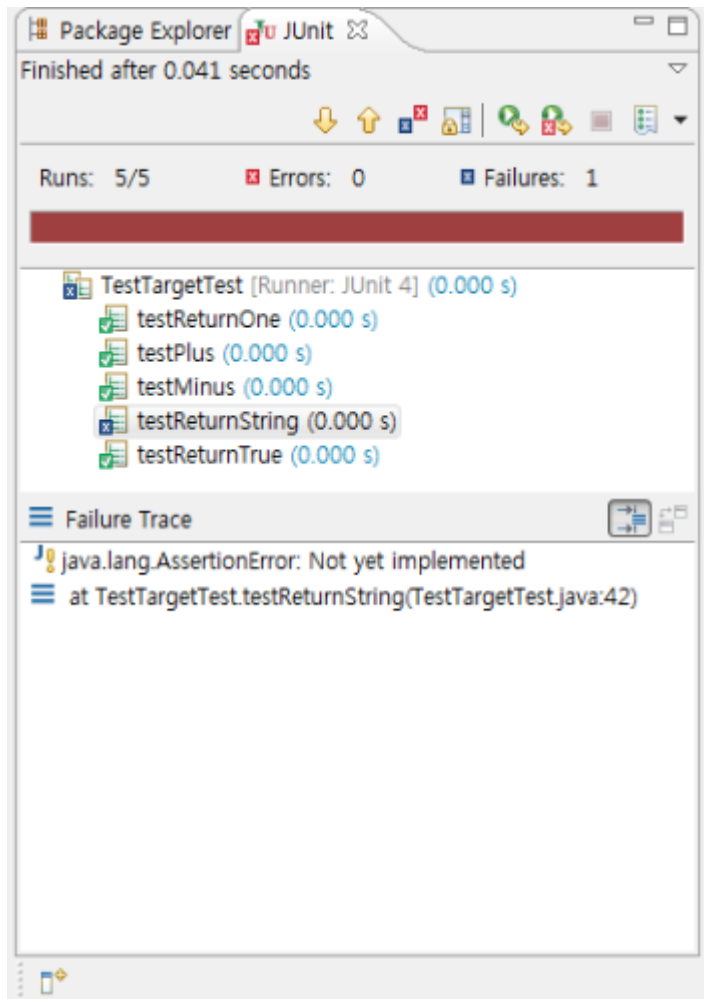

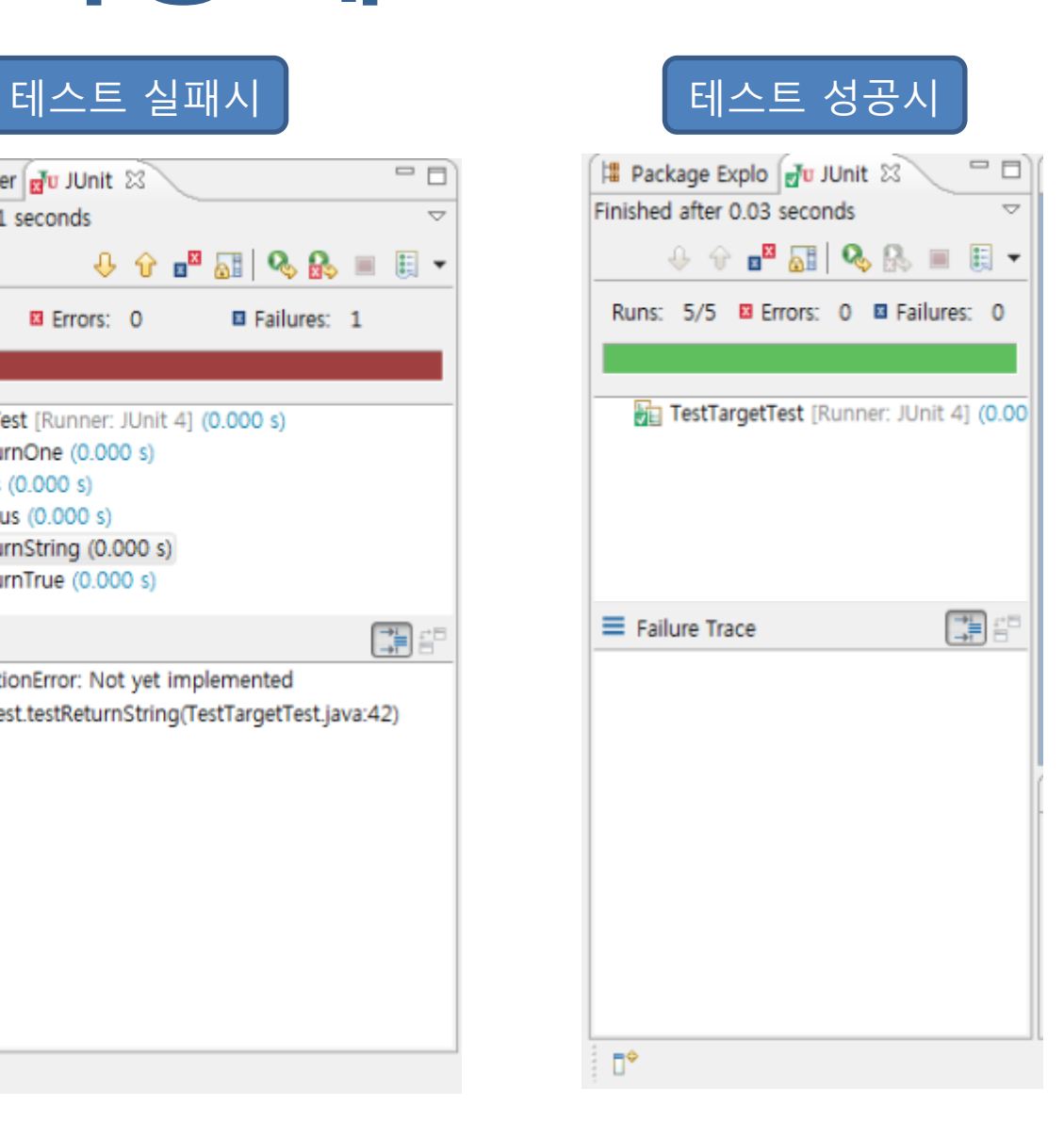

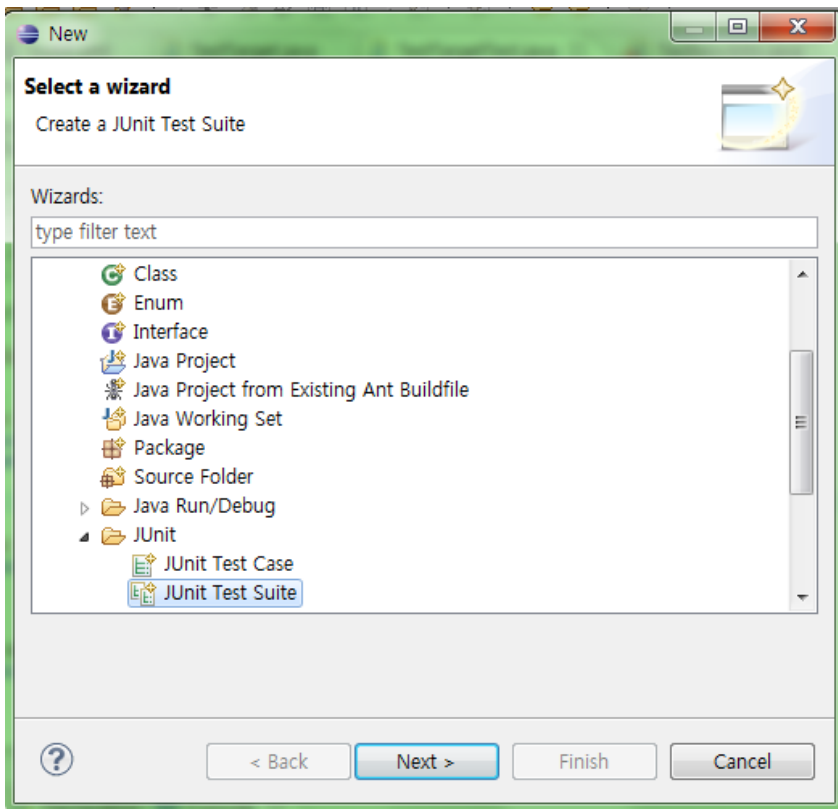

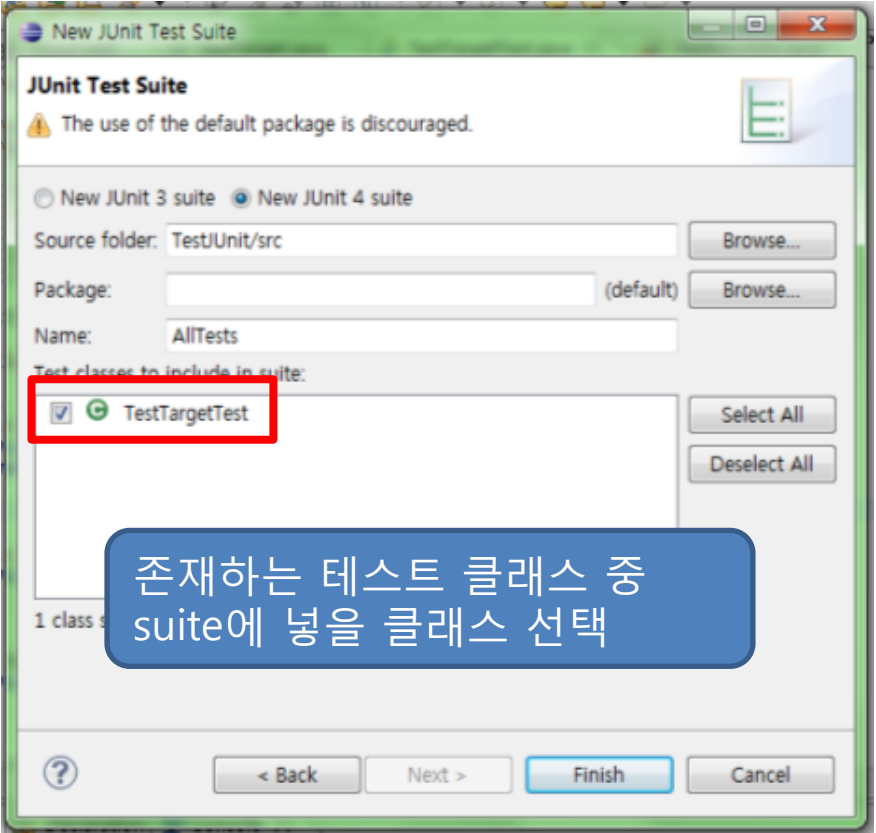

<u>skunwi unisuite, etassy</u> @SuiteClasses({ TestTargetTest.class })

#### 생성시 선택된 테스트 클래스들이 젂부 들어감

private static Test suite() {

TestSuite suite = new TestSuite(AllTests.class.getName());

I CALIFORNIA CHE

}

J

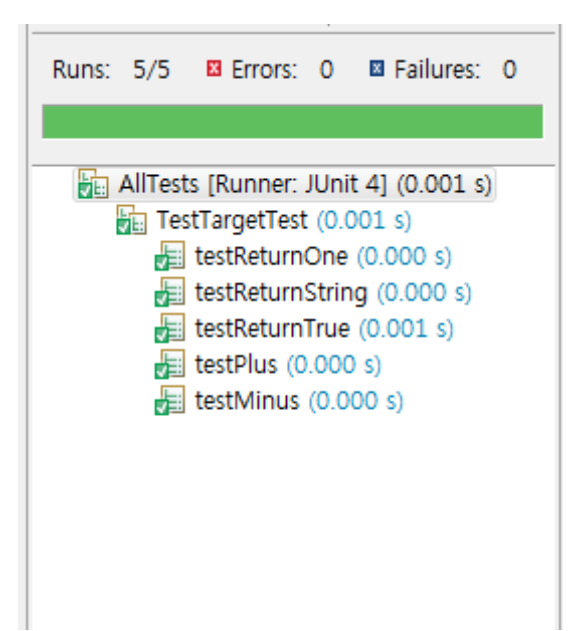

#### 테스트 실행 결과가 AllTests밑에 각 테스트별로 나타나게 됨

# **JUnit**의 문제점

- GUI나 모듈 이상 크기의 테스트 등 의존성이 있는 코드나 테스트의 범위가 큰 경우 테스트 코드를 작성이 어려움이 있다.
- 반환 결과가 없는 기능의 테스트에 어려움이 있다

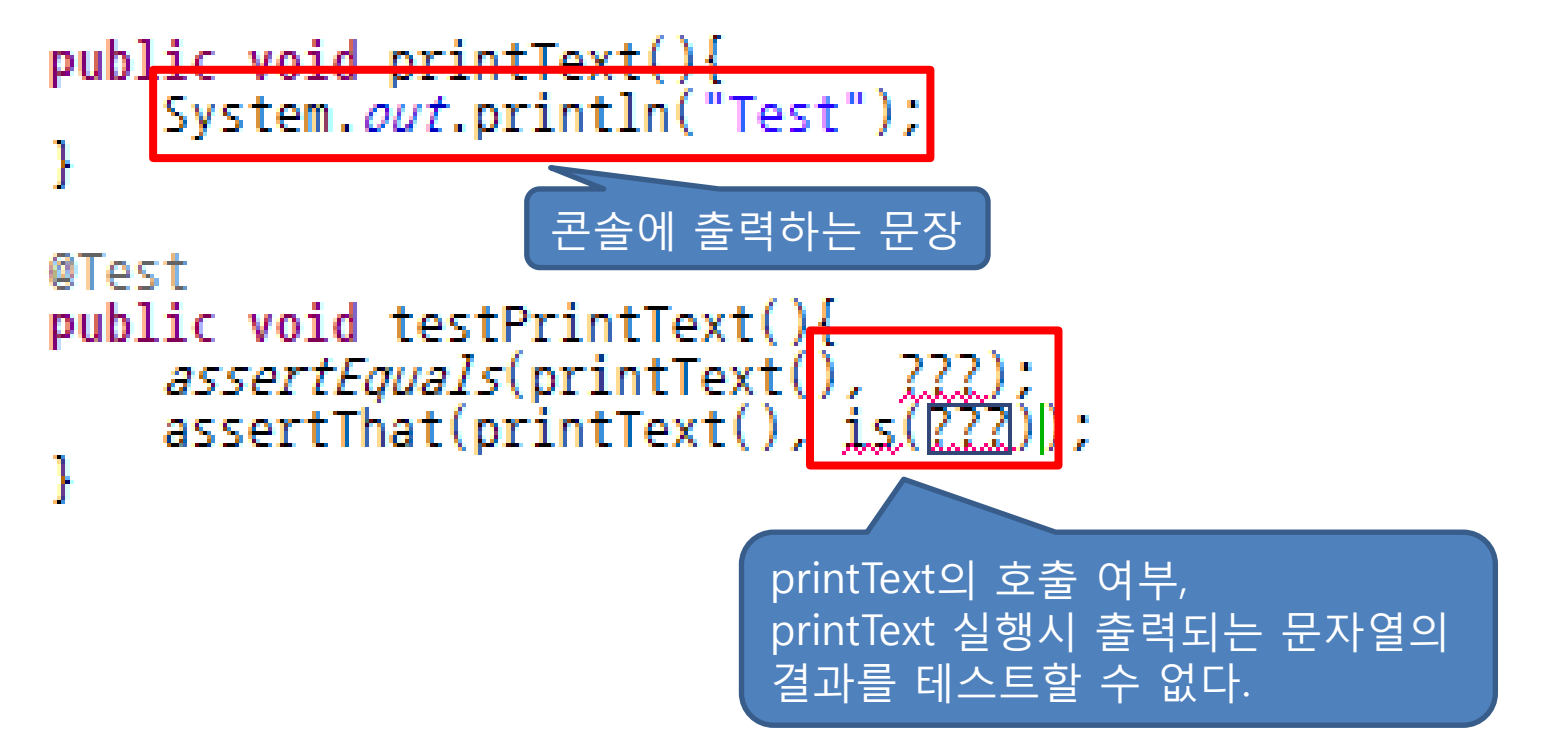

### **Hamcrest**

#### Hamcrest

- jMock 라이브러리에 포함되어 있는 비교표현API에서 리팩토링을 통해 독립테스팅에 있어서 기능이나 성능의 향상이 아닌 표현식의 가독성을 높여줌
- ∙ 테스트 케이스 작성시 문맥적으로 자연스러운 **생활언어**(English)**에 가깝게 표현**

#### Hamcrest 적용

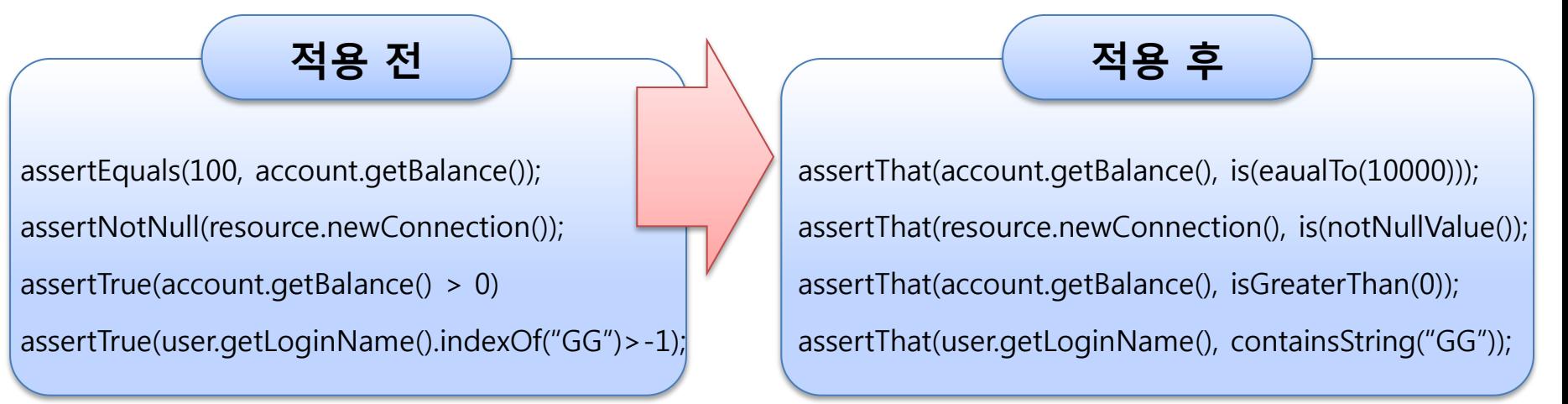

# **Hamcrest** 라이브러리

#### ◆ Matcher

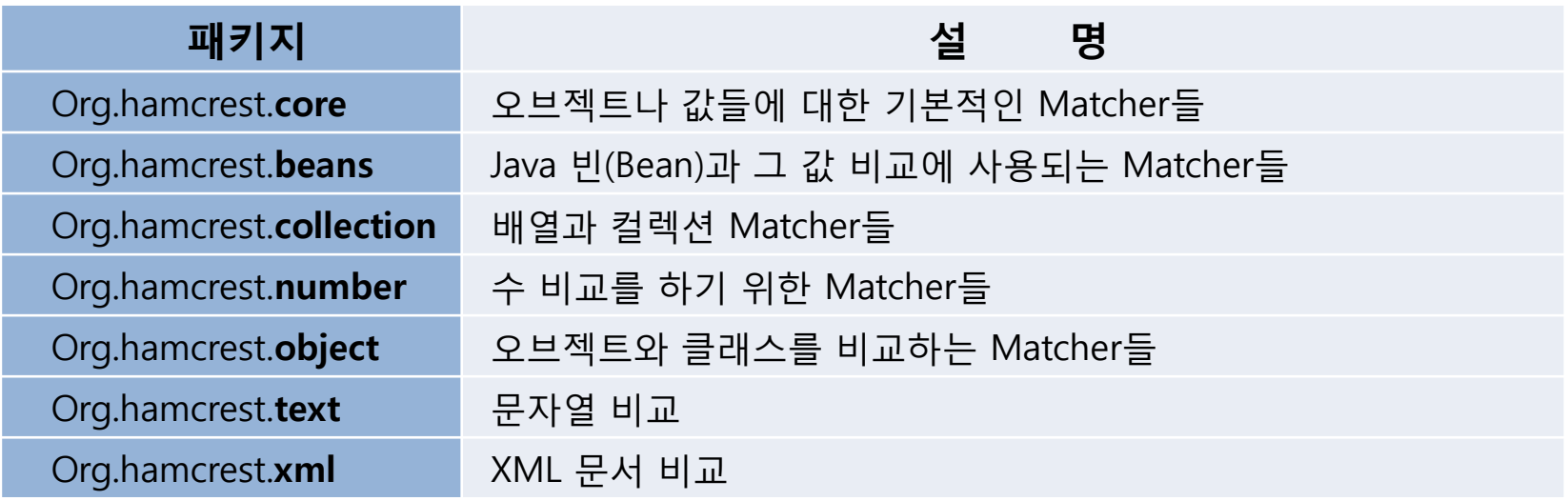

#### ◆ Core

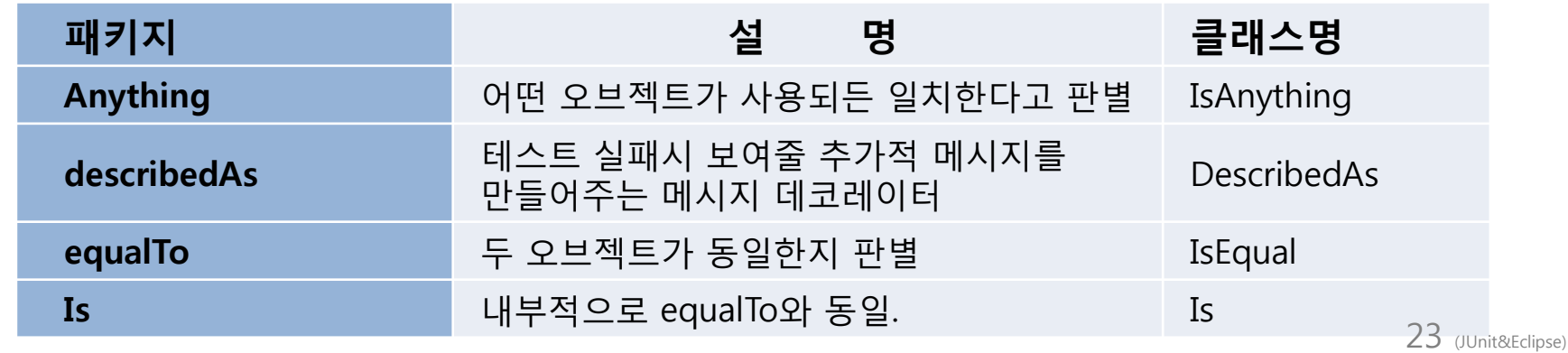

## Hamcrest 사용 예

### ◆ import

• Import시 static이 쓰인다.

```
import static org.hamcrest.CoreMatchers.is;
import static org.hamcrest.CoreMatchers.equalTo:
```
### ◆ 함수의 사용

```
@Test
public void testReturnString() {
     //fail("Not yet implemented");
     assertEquals(testTarget.returnString(), "String");<br>assertThat(testTarget.returnString(), is("String"));
     assertThat(testTarget.returnString(), is(equalTo("String")));
```
## **Mockito**

### 사용목적

실제 객체를 만들기엔 비용과 시갂이 많이 들거나 의존성이 길게 걸쳐져 있어 제대로 구현하기 어려울 경우 가짜 객체(Mock 객체)를 만들어서 사용

#### ◆ Mockito??

테스트용 Mock객체를 만들고 API를 이용한 검증을 지원해주는 라이브러리

#### ◆ 주요기능

- 검증 Mock객체의 특정 메소드가 호출됐는지 확인한다.
- Argument Matcher 인자에 상관 없이 메소드의 호출 검증 가능
- 순서 검증 Mock객체 메소드의 호출 순서도 검증 가능

# **Mock**객체가 필요한 경우

### ◆ 구현해야 할 클래스의 스펙의 인터페이스

```
public interface Cipher {
    public String encrypt(String source);
    public String decrypt(String source);
```
### ◆ 테스트를 해야 하는데 cipher가 미구현일 경우

```
@Test
public void testSavePassword() throws Exception {
    <mark>UserRegiser register = new UserRegister() 거기 구현이 되어있는데</mark>
    Cipher cipher \pm 2222.
                             미구현의 경우
    String userId = "test";
    String password = "temp";
    register.savePassword(userId, cipher.encrypt(password));
    String decryptedPassword = cipher.decrypt(register.getPassword(userId));
    assertEquals(password, decryptedPassword);
```
## **Mockito** 메소드

#### ◆ Mock() 메소드

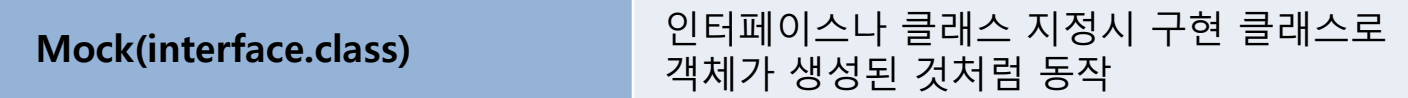

#### ◆ Verify() 메소드

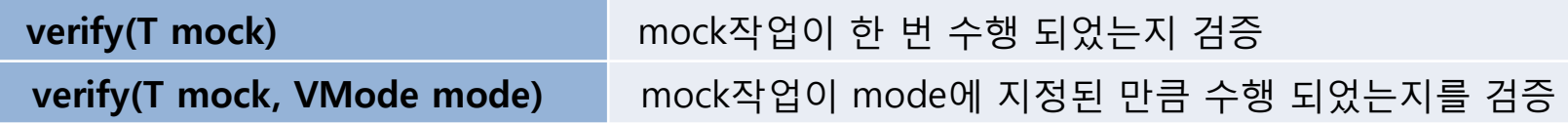

### ◆ 수행회수 검증 메소드

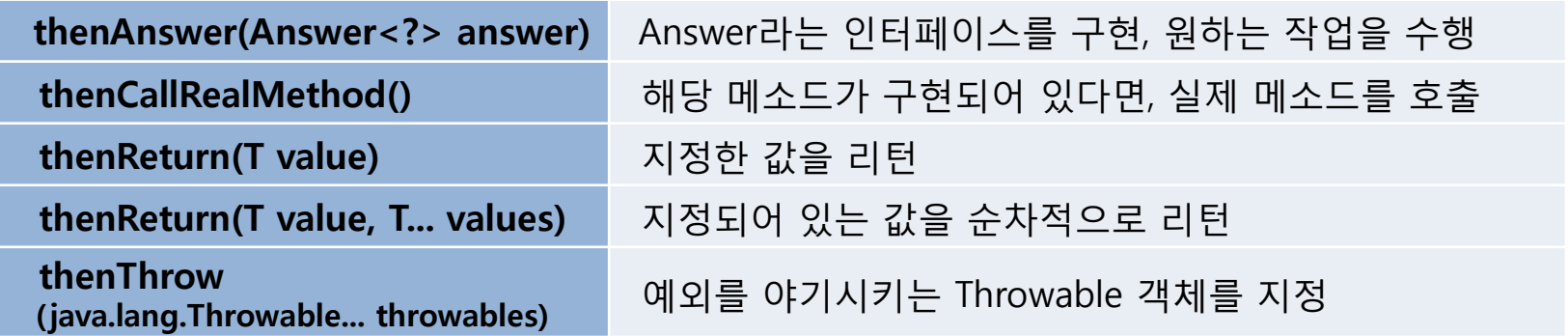

```
(import static org.mockito.Mockito.*)
import org.mockito.InOrder;
import java.awt.List;
import java.util.LinkedList;
import org.junit.BeforeClass:<br>import org.junit.Test;
public class TestMockito {
    @Test
    public void makeMockInterface(){
         List mockedList = mock(List.class);// mock 객체 사용
         mockedList.add("one");
         mockedList.add("two"):
            권 주는 원 기
         verify(morkedList).add("one");}
     T.
```

```
@Test
public void makeMock(){
    // interface 뿐 아니라 구체 클래스도 mock으로 만들 수 있다.
    LinkedList listMockedList = mock(LinkedList.class):
    II stubbing
   when listMockedList.get(0)).thenReturn("first")
   //wnen(listMockedList.get(1)).thenthrow(new RuntimeException()):
    // 첫 번째 element를 출력한다.
    System.out.println(listMockedList.get(0));
    // runtime exception이 발생한다.
    System.out.println(listMockedList.get(1));
    // 999번째 element 얻어오는 부분은 stub되지 않았으므로 pull이 출력<br>System.out.println(listMockedList.get(999));
    // stubbing 된 부분이 호출되는지 확인할 수 있긴 하지만 불필요한 일입니다.<br>// 만일 코드에서 get(0)의 리턴값을 확인하려고 하면 테스트가 깨집니다.
    verify(listMockedList).get(0);
ł
```

```
@Test
public void arguementMatchersTest(){
    LinkedList mockedList = mock(LinkedList.class);
    // 내장된 argument matcher 있 enyInt()를 이용한 stubbing
    when(mockedList.get(anyInt())) thenReturn("element");
    // 다음 코드는 "element"를 출력한다.<br>System.out.println(mockedList.get(999));
    // argument matcher륿 이용해 검증할 수도 있다.
    verify(morkedList).get(anyInt());
ł
```
Þ

```
public void callCount(){
   List mockedList = mock(List.class):
   // mock 설정
   mockedList.add("once"):
   mockedList.add("twice");
   mockedList.add("twice"):
   mockedList.add("three times"):
   mockedList.add("three times");
   mockedList.add("three times"):
   // 아래의 두 가지 검증 방법은 동일하다. times(1)은 기본값이라 생략되도 상관없다.<br>verify(mockedList)<del>padd("once"</del>);
    verify(mockedList, times(1)) add("once");
   // 정확히 지정된 횟수만큼만 호출되는지 검사한다.
    verify(morkedList, times(2)).add("twice");
    verify(mockedList, times(3)).add("three times");
                     <mark>귀여 검증한</mark>다. never()는 times(@)과 같은 의미이다.
    // never()를 이용<del>하여</del>
    verify(mockedList, never()).add("never happened");
    // atLeast()와 atMost()를 이용해 검증한다.
    verify(mockedList, atLeastOnce().add("three times");
    verify(mockedList, atLeast(2)).add("five times");
    verify(mockedList, atMost(5)).add("three times");
```
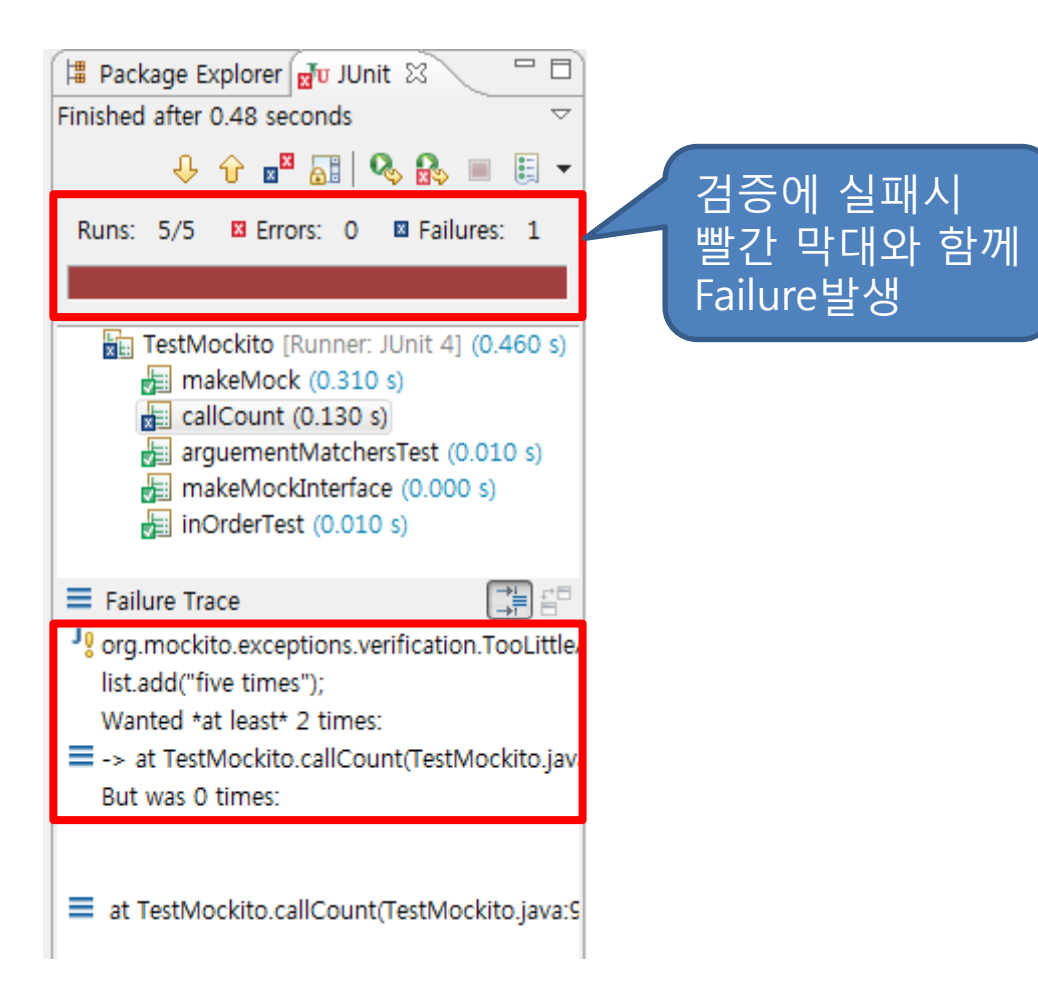

# **Eclipse Plugins**

- **- Subversion(SVN)**
- **- TPTP**
- **- ANT**

## **Subversion(SVN)**

### $\triangle$  SVN??

- 형상관리(SCM: Software Configuration Management) 도구
- 팀 프로젝트를 짂행 시 공동의 소스를 관리할 수 있도록 도와주는 프로그램

### ◆ 특징

- 개발/수정 단계의 각 버전이 섞이지 않아 쉽게 관리 가능.
- 소스를 잘못 수정했더라도 기록이 남아 되돌리기 쉽다.
- 추가/수정/삭제 등의 기록이 모두 남고 변경사항을 추적하기 쉽다.
- 개발자들이 따로 백업을 하지 않아도 된다.

## **Subversion(SVN)**

### 기능

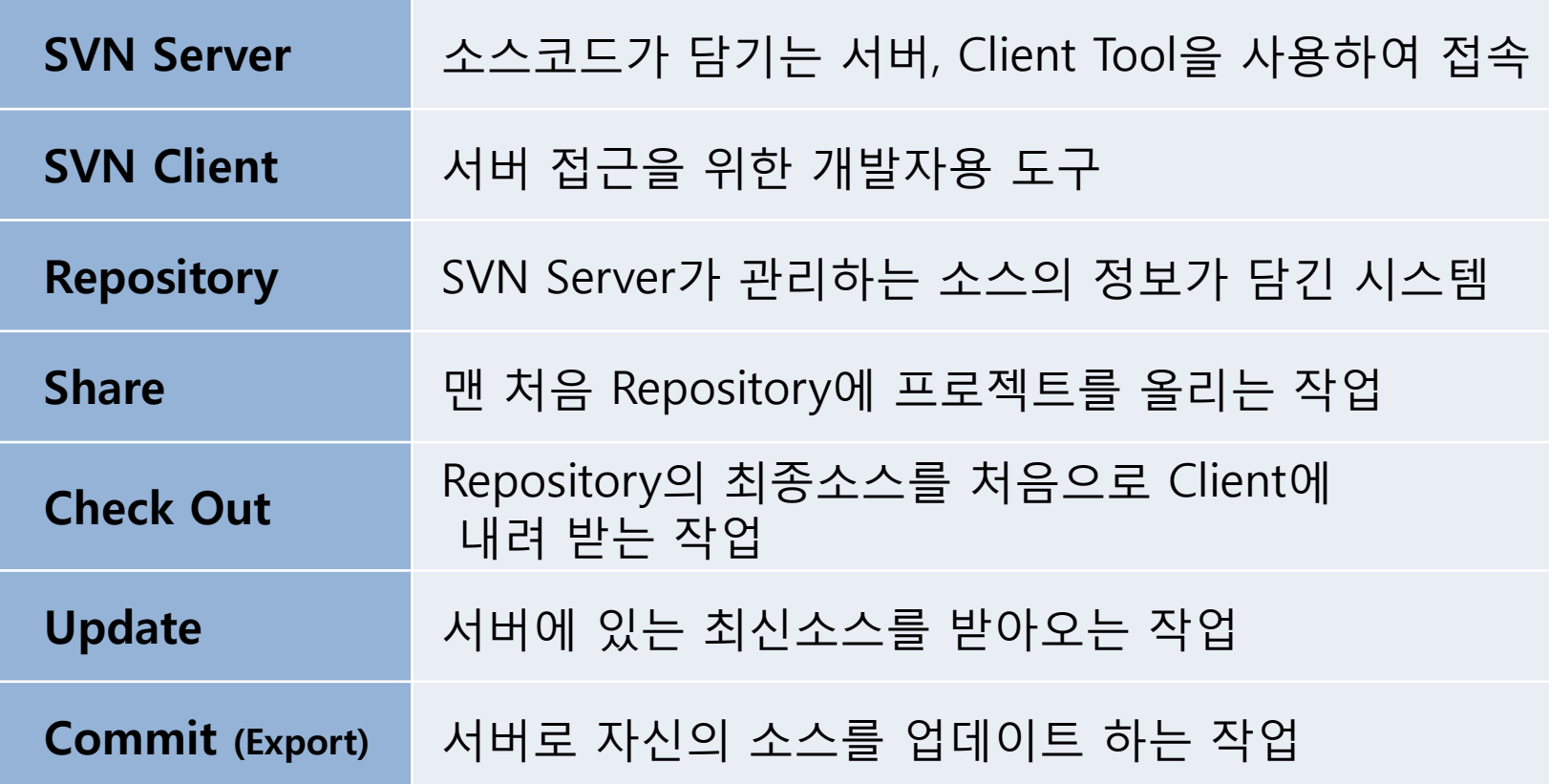

## **Subversion(SVN)**

#### ◆ SVN 프로그램

• Tortoise SVN • github

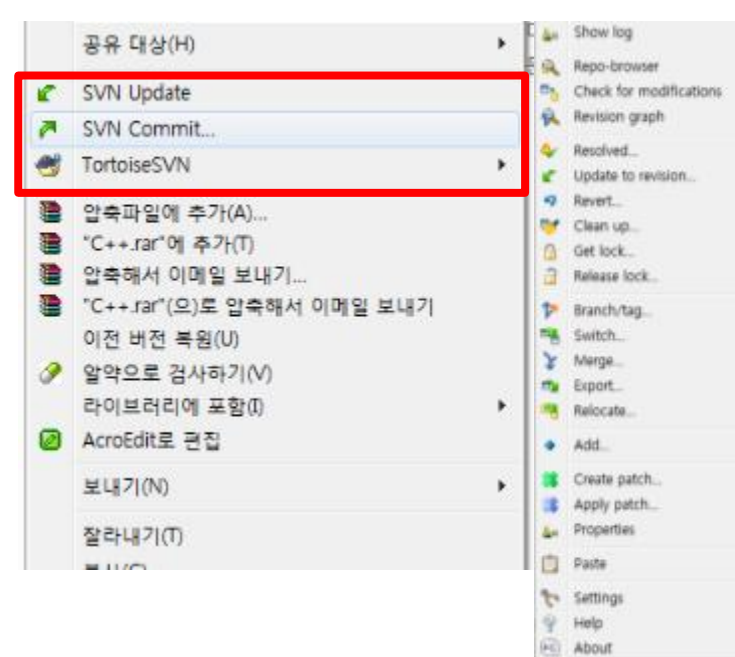

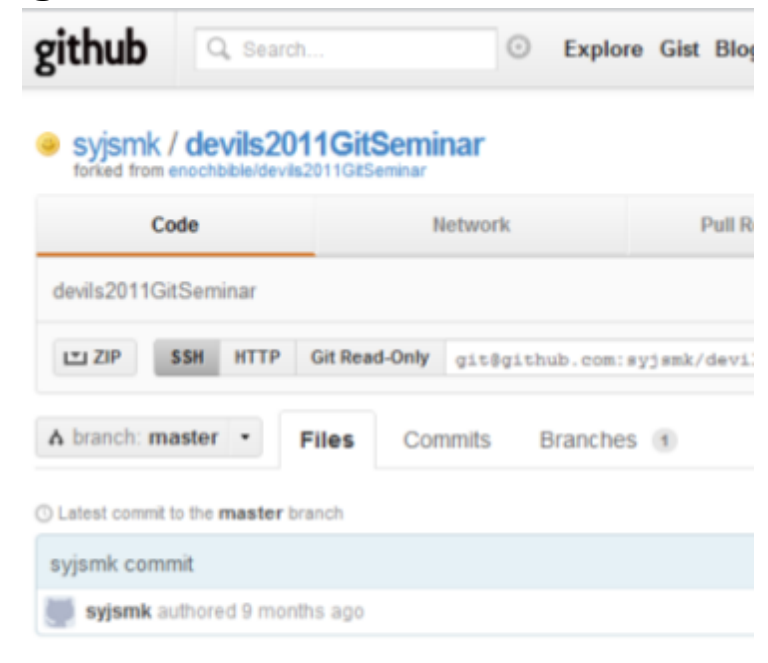

#### devils2011GitSeminar /

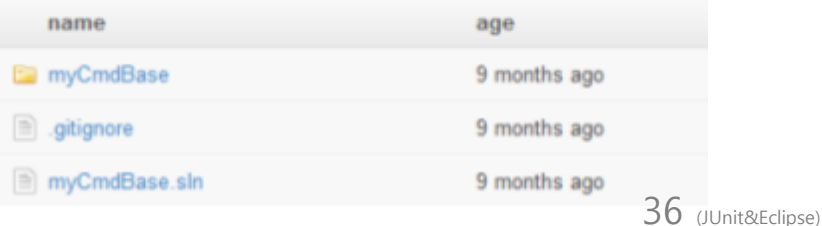

#### Subclipse - Eclipse 내장 플러그인

• Eclipse 내에 Subversion 과 같은 역할을 하는 플러그인

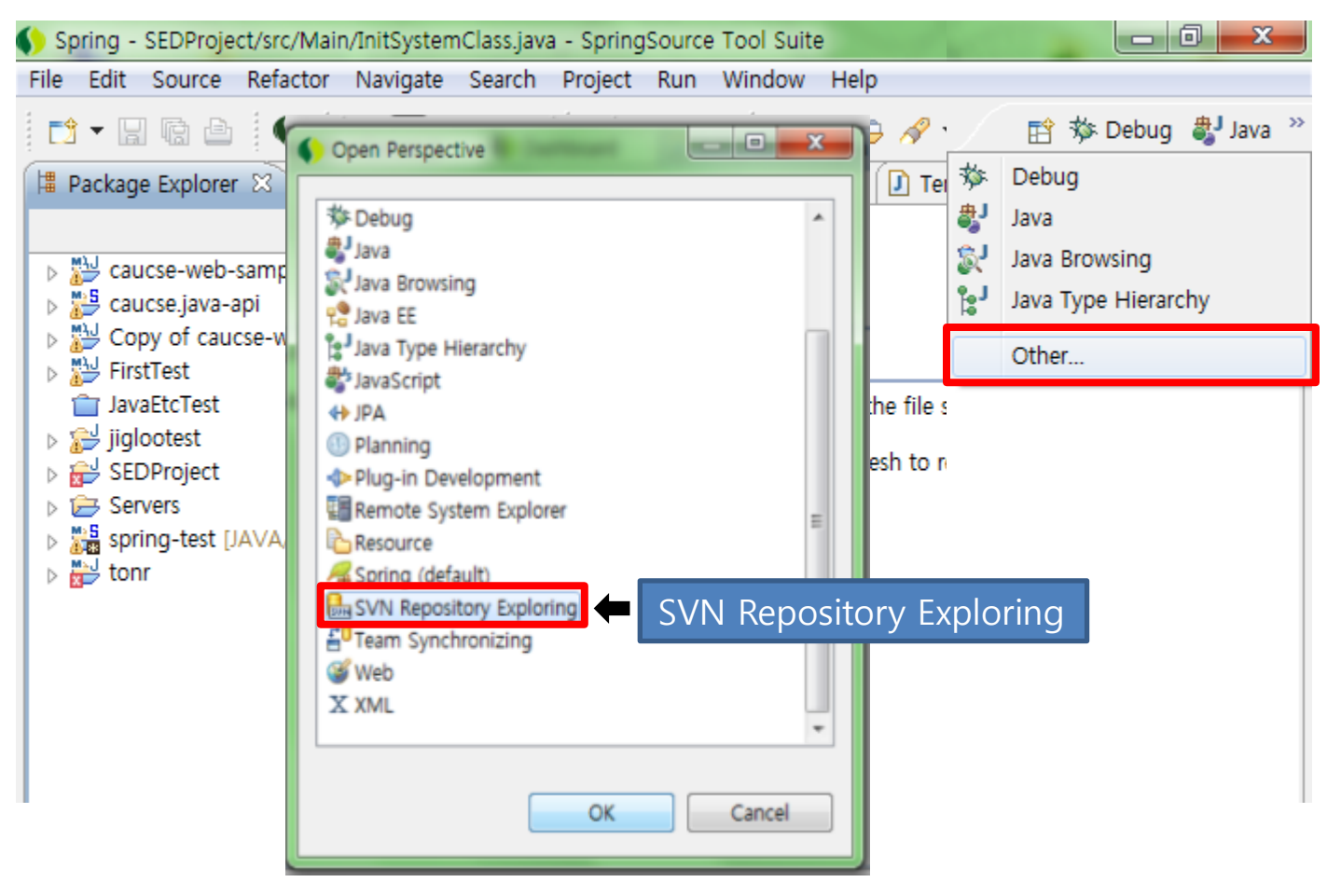

#### ◆ Eclipse 내장 플러그인

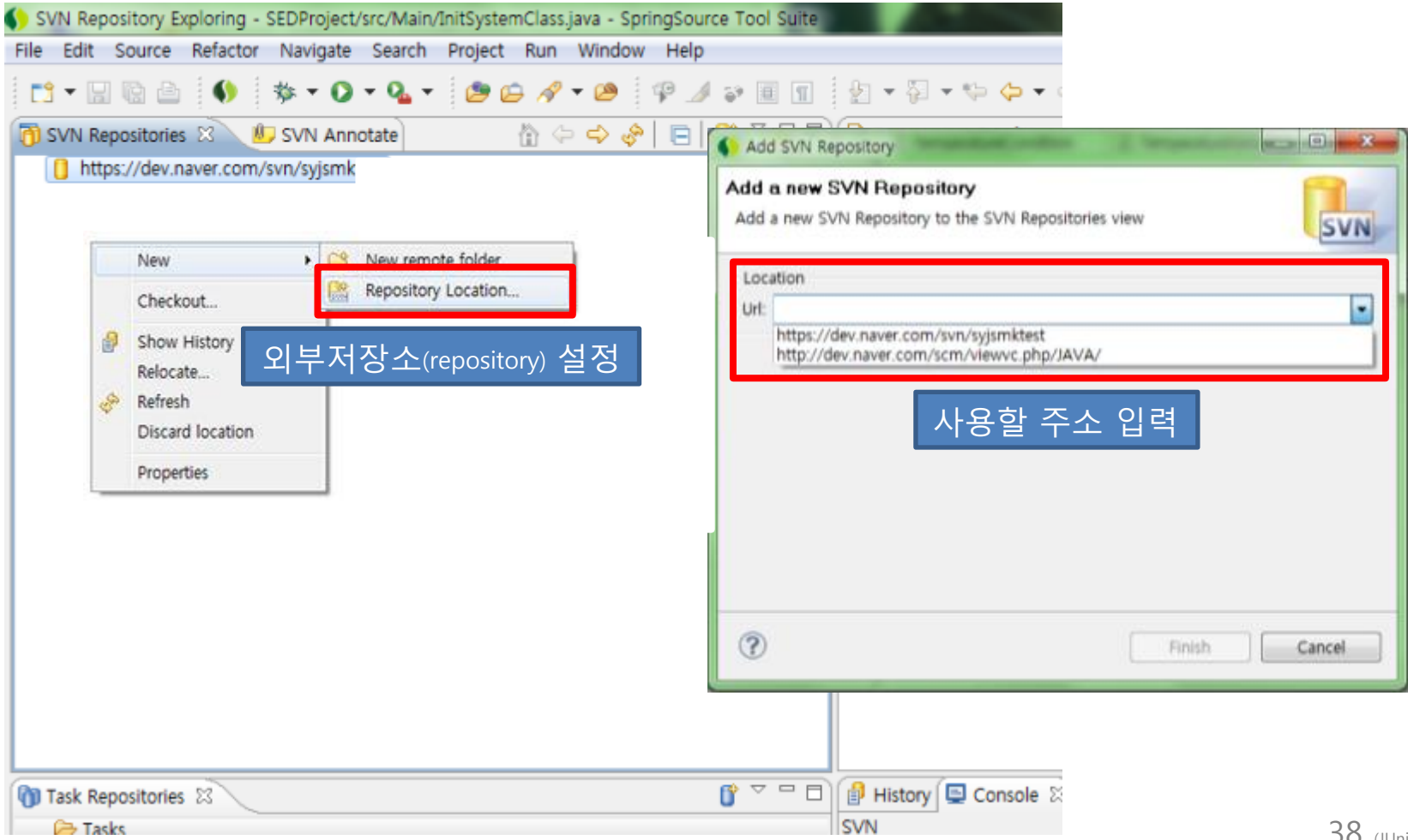

### ◆ Eclipse 내장 플러그인

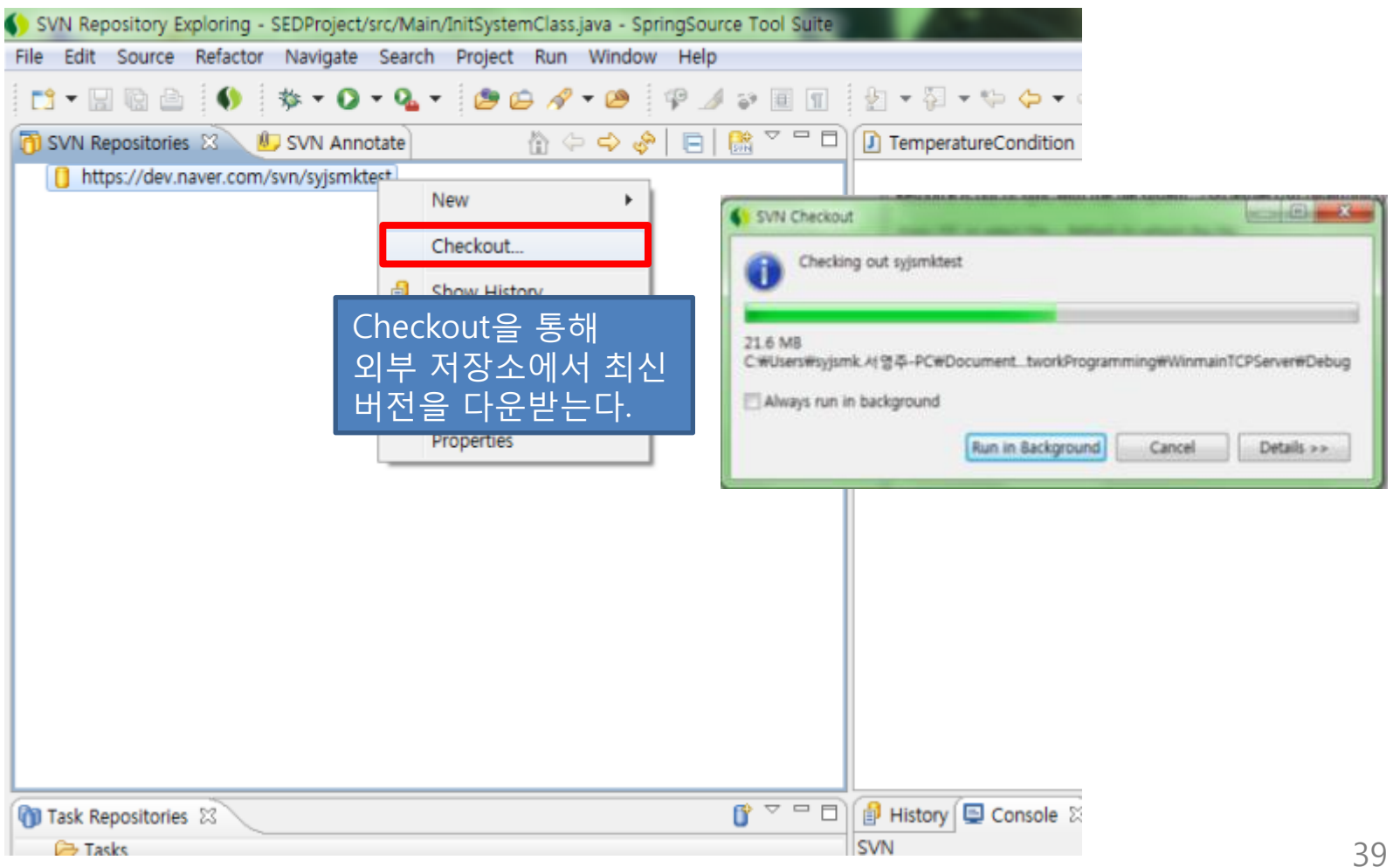

#### ◆ Eclipse 내장 플러그인

 $\mathbf{a}$ ,  $\mathbf{a}$ 

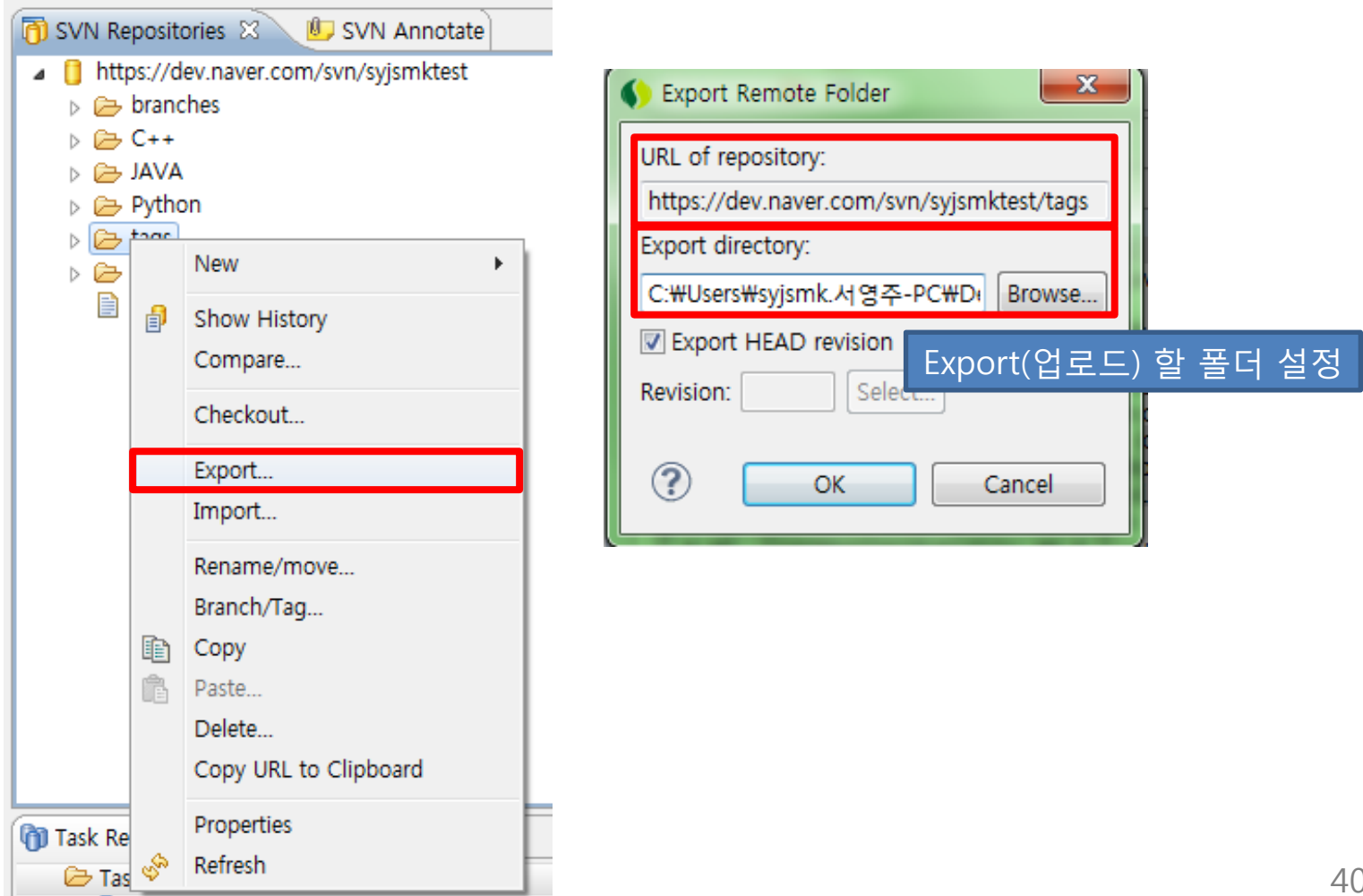

#### ◆ Eclipse 내장 플러그인

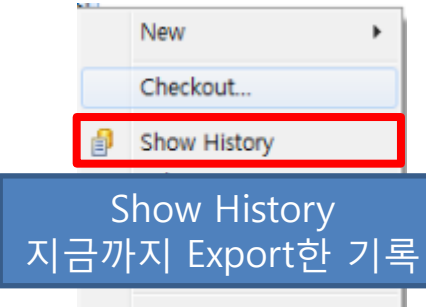

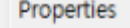

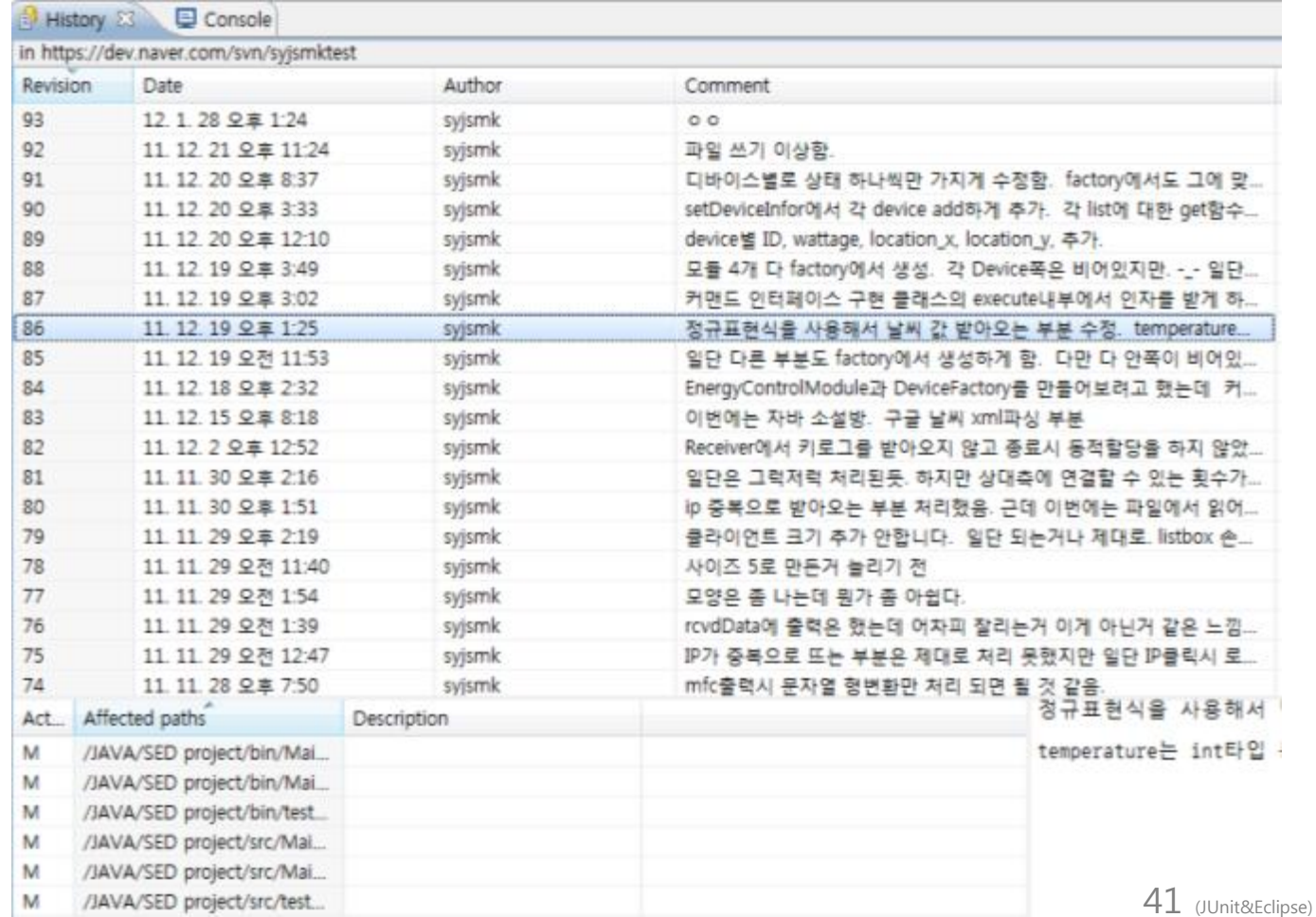

### ◆ Eclipse 내장 플러그인

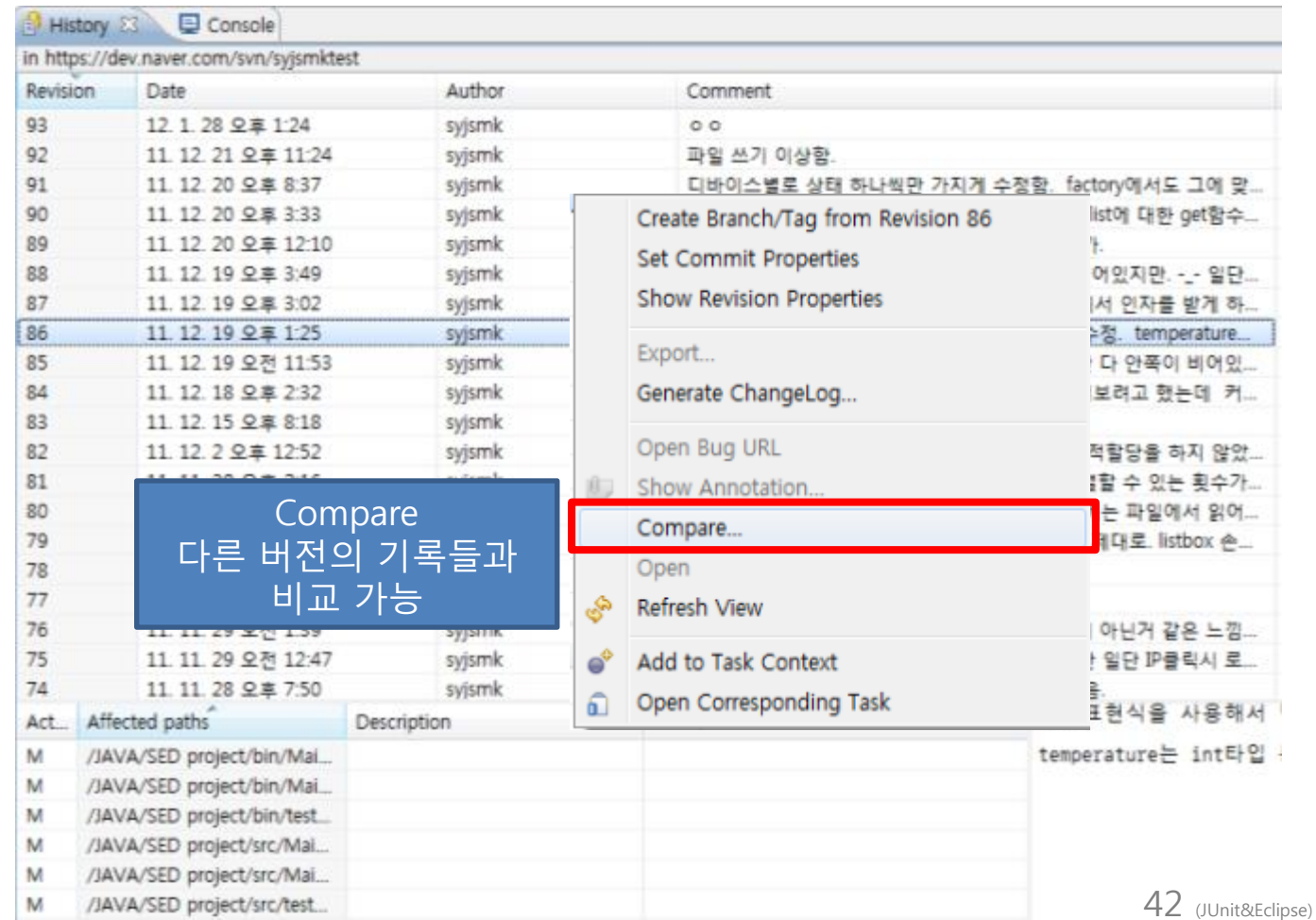

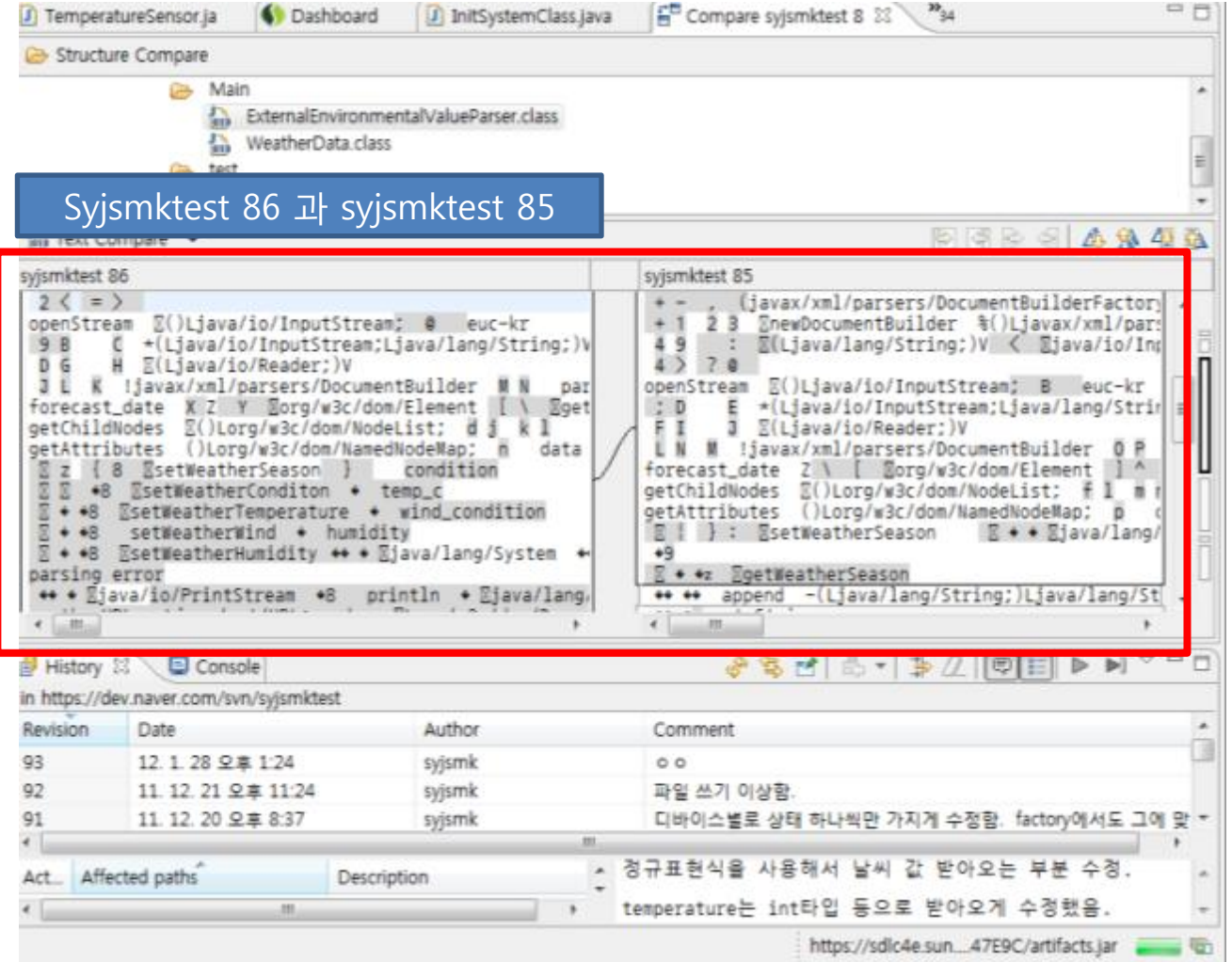

### **TPTP**

#### What is TPTP??

• Test & Performance Tools Platform 프로젝트의 약자로 이클립스에서 오픈소스로 짂행중인 테스트 및 성능 관렦 툴을 위한 플랫폼

#### 사용목적

• 소스레벨의 분석을 위한 툴. 느릮 메소드, 느릮 클래스를 찾기 위함.

#### ◆ 주요기능

- 메모리 사용량을 개체, 클래스, 소스의 라인단위까지 분석
- 모니터링, 테스팅 자동화, 프로파일 등 애플리케이션의 문제점을 찾고 해결하는데 도움이 되는 기능을 제공.

### **TPTP**

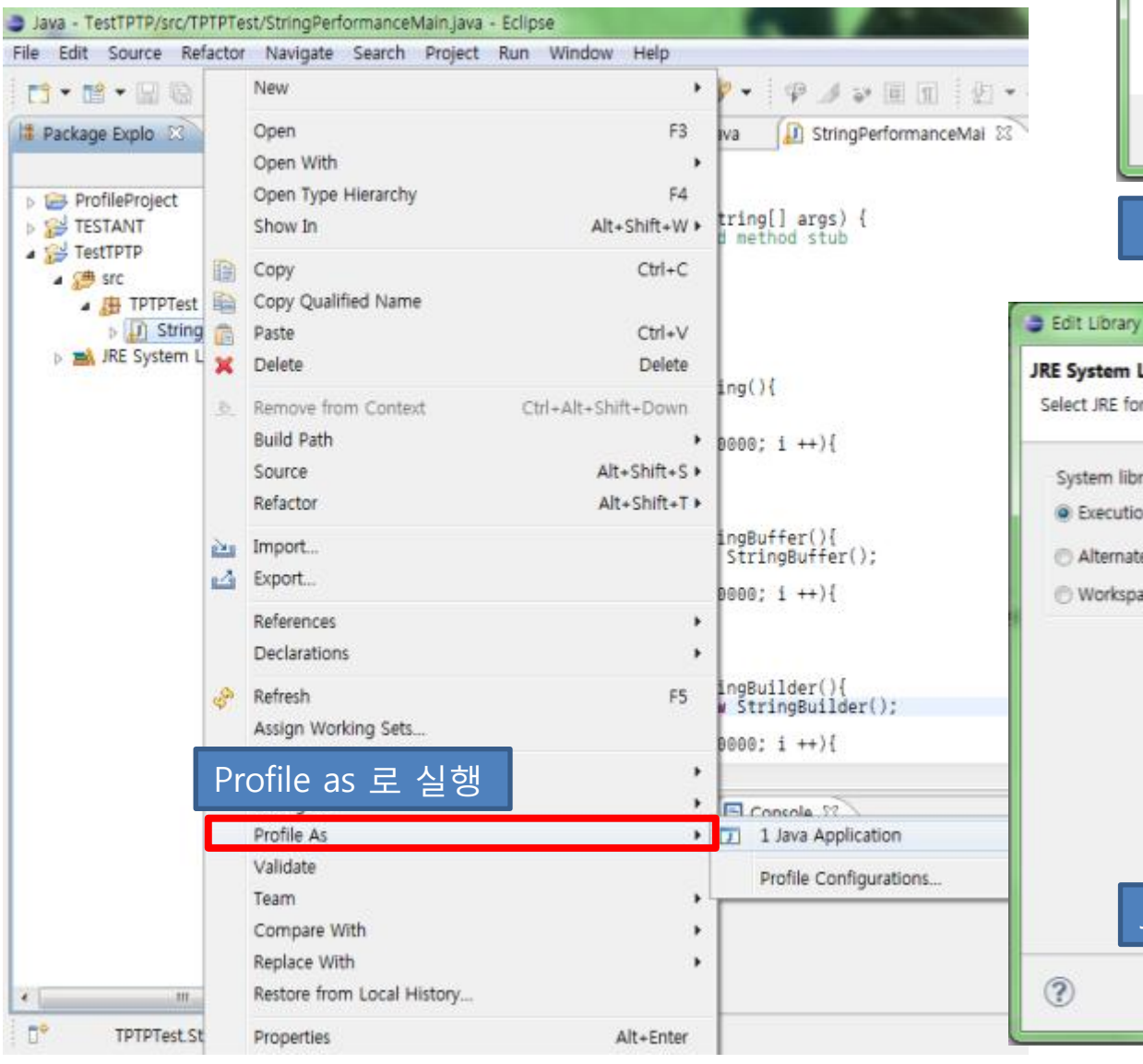

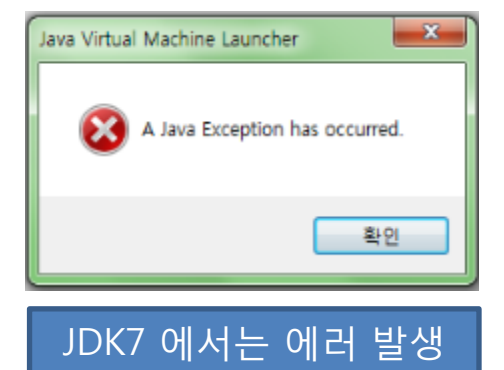

#### **JRE System Library** Select JRE for the project build path. System library C Execution environment: JavaSE-1.7 (jre7) CDC-1.0/Foundation-1.0 (jre7) Alternate JRE CDC-1.1/Foundation-1.1 (jre7) Workspace default JRE (jn J2SE-1.2 (jre7) J2SE-1.3 (jre7) J2SE-1.4 (jre7) J2SE-1.5 (jre7) JavaSE-1.7 (jre7) JRE-1.1 (jre7) OSGi/Minimum-1.0 (jre7) OSGi/Minimum-1.1 (ire7) OSGi/Minimum-1.2 (ire7) JDK6으로 설정하고 사용  $\circledR$ Finish

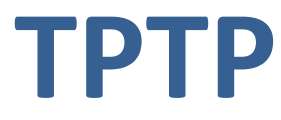

#### $\mathbf{x}$ **Edit Configuration Edit launch configuration properties** Name: StringPerformanceMain ⊙ Main (09+ Arguments <sup>(0</sup>9- Classpath (1) Profile Settings C Destination E<sub>2</sub> Source 7 Environment E Common Select the data collectors and analysis types for the launch. Press F2 to see a quick description of the selected data collector or analysis type ■ 显 Java Profiling - JRE 1.5 or newer (double click to modify filte **Edit Options** <mark>7</mark> @ Execution Time Analysis ➡ 실행시간 분석 **Test Availability** ■ Memory Analysis ➡ 메모리 분석 <mark>■ थ</mark>े Thread Analysis ➡ 쓰레드 분석 ■  $\frac{1}{200}$  Probe Insertion → 조사용 도구 삽입 Apply Revert  $(2)$ OK. Cancel

### **TPTP**

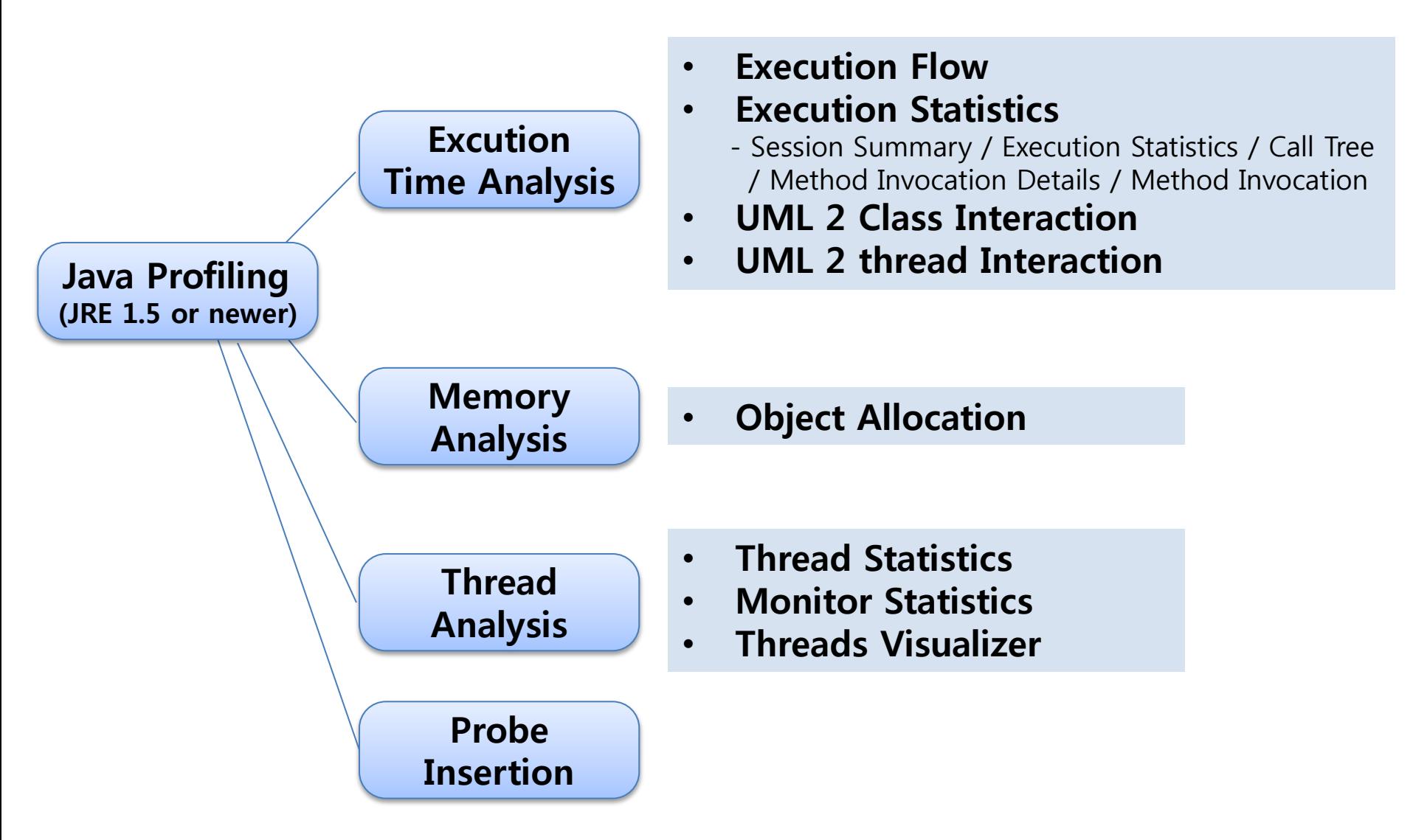

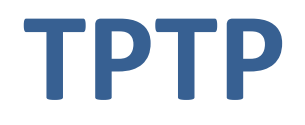

#### ◆ Session Summary(실행시간 분석결과)

- 메소드 단위까지 수행시간과 호출된 횟수까지 표시 → 프로그램의 성능에 영향을 많이 주는 메소드를 찾을수 있음.
- 실행시갂의 점유율과 호출 실행시갂을 모니터링할 수 있게 해줌

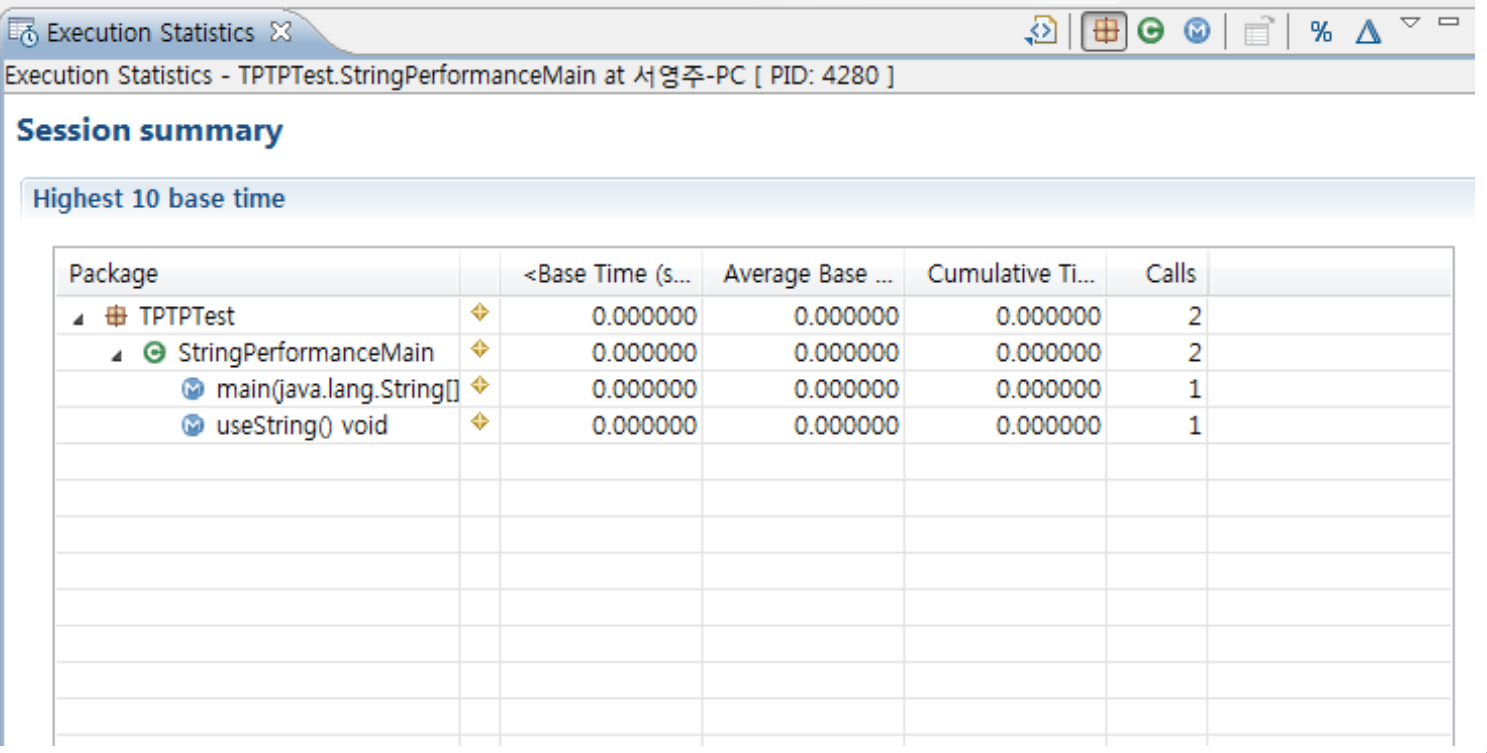

#### Call Tree

#### • 메소드가 호출된 정보를 그래프로 보여준다.

 $\boxed{2}$ Execution Statistics X | | b Execution Flow | | | UML2 Trace Interactions Execution Statistics - TPTPTest.StringPerformanceMain at 서영주-PC [ PID: 5064 ]

#### **Call Tree**

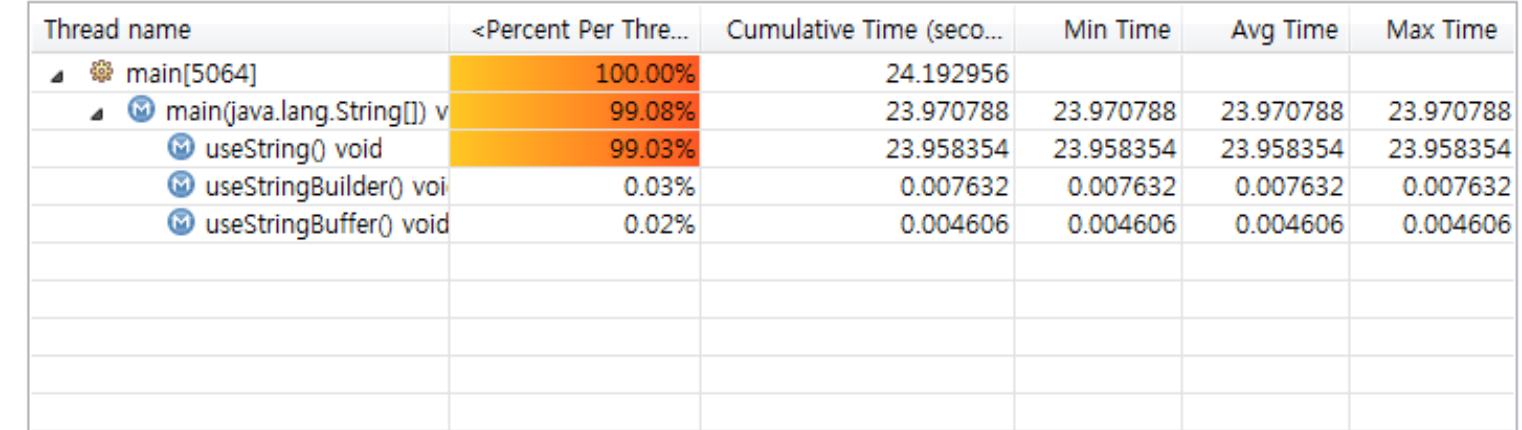

#### Method Invocation details (메소드 호출의 상세 정보)

- Session Summary나 Execution Static에서 특정 메소드를 클릭시 표시
- 실행시간, 호출시간 및 선택된 메소드와 연관된 메소드들의 정보까지 표시

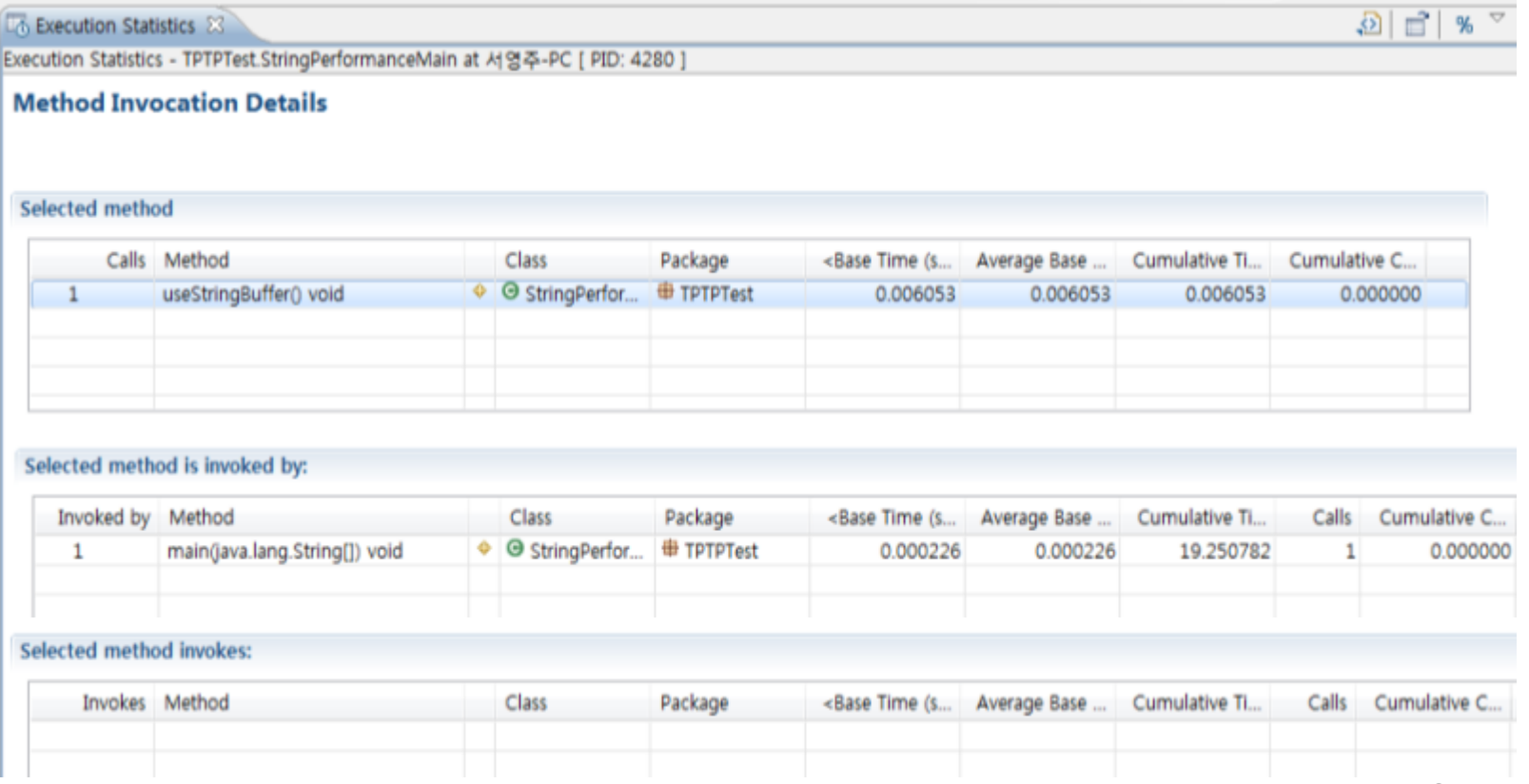

#### Method Invocation

• 해당 메소드의 실행 점유율을 보여줌

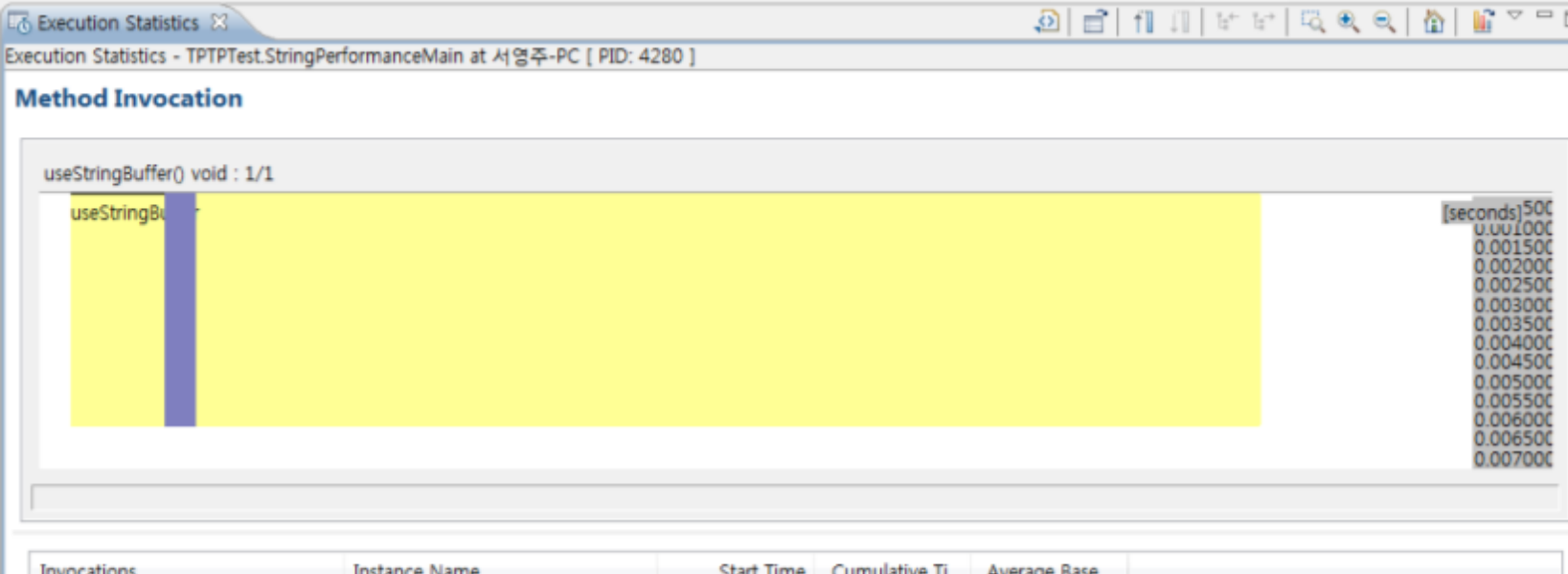

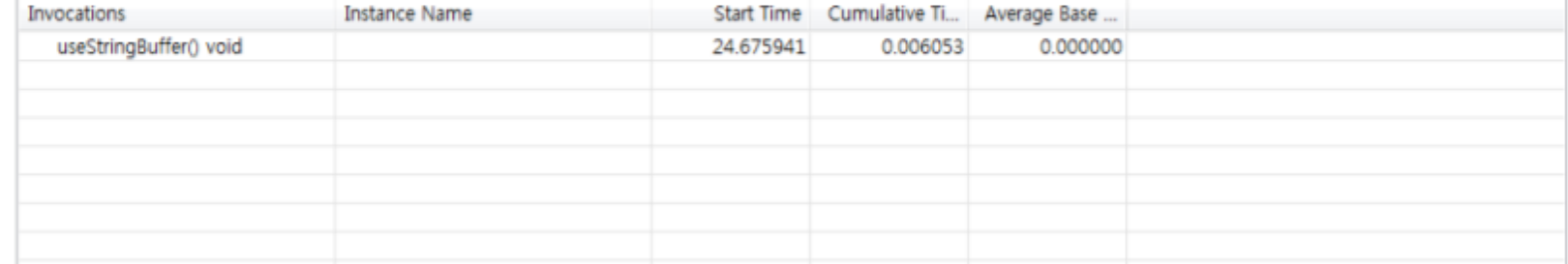

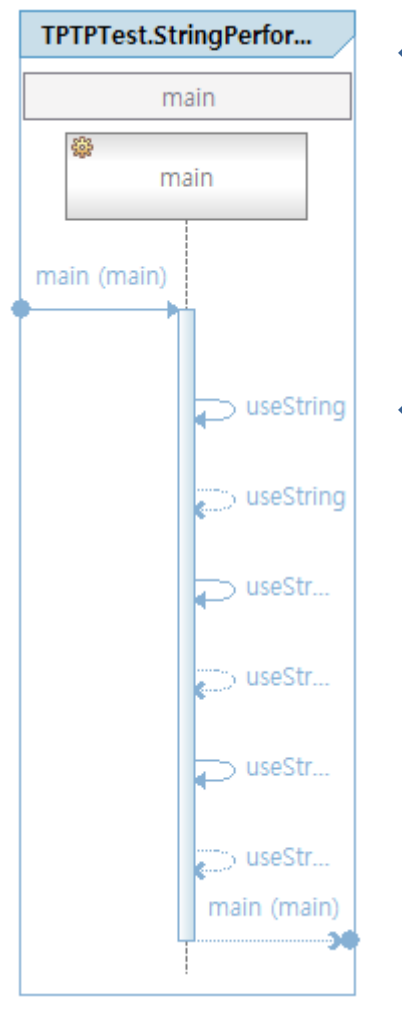

#### ◆ Trace Interaction (함수호출 시퀀스 다이어그램)

#### ◆ Memory Statistics(메모리 사용 통계)

#### **Memory Statistics**

#### Filter: No filter. Click here to set filter

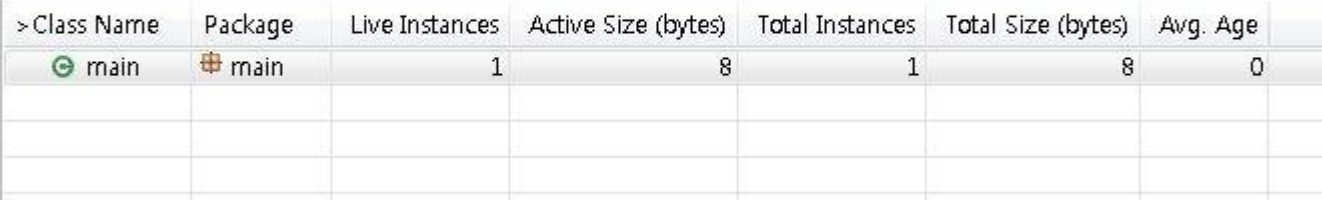

#### Thread statistics (쓰레드 사용 통계)

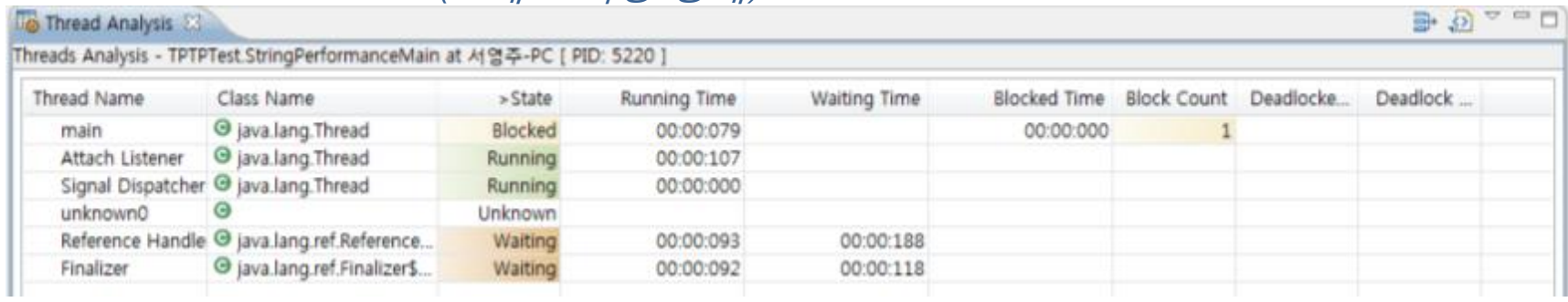

#### ◆ Thread statistics (스레드 감시 통계)

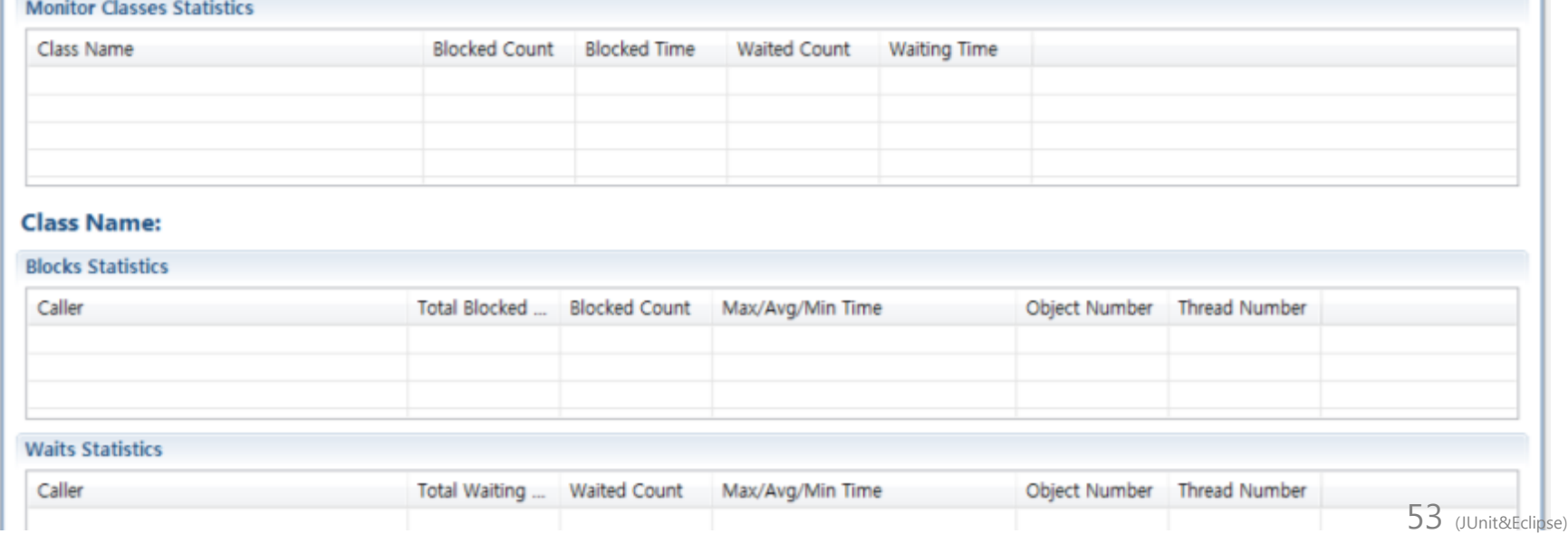

#### ◆ Thread statistics (쓰레드 구체화)

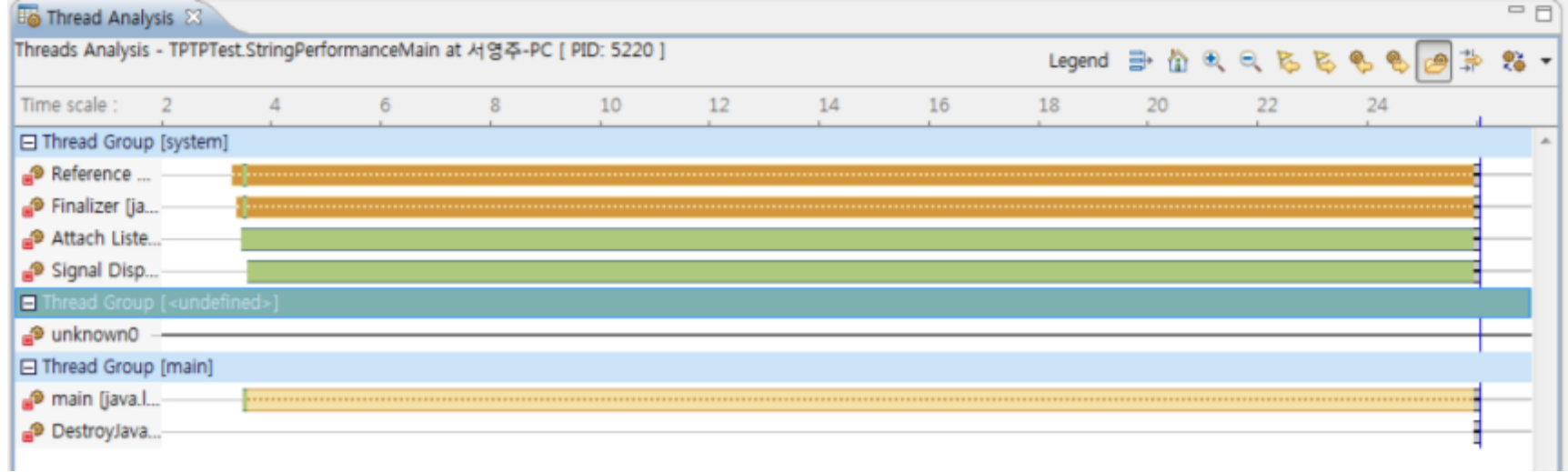

#### $\triangle$  Ant??

- 빌드 도구 소프트웨어
- 태스크라는 xml요소를 빌드파일을 작성하여 빌드 규칙 생성

### 사용목적

• 원래는 Apache Tomcat을 빌드하기 위해 개발됨. Xml요소를 이용해 만들어짂 태스크를 실행하고, Hudson과 연동하여 CTIP홖경 구축 가능.

### ◆ 주요기능

- Javac : java 소스코드를 컴파일
- Junit : 테스트 프레임워크 Junit을 사용하여 java프로그램을 테스트
- CVS : CVS연결을 시작하여 CVS저장소에서 체크아웃, 커밋, 업데이트

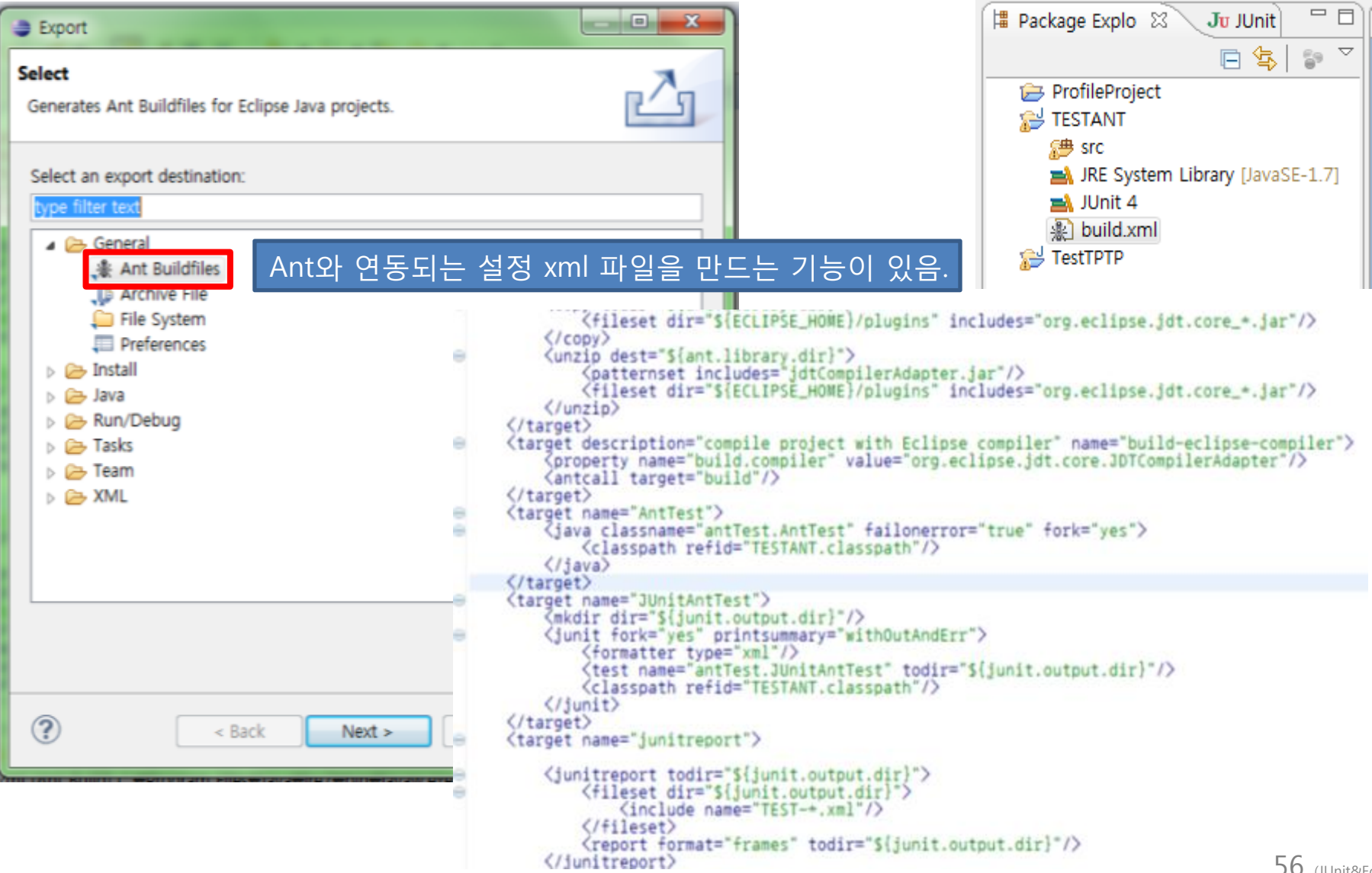

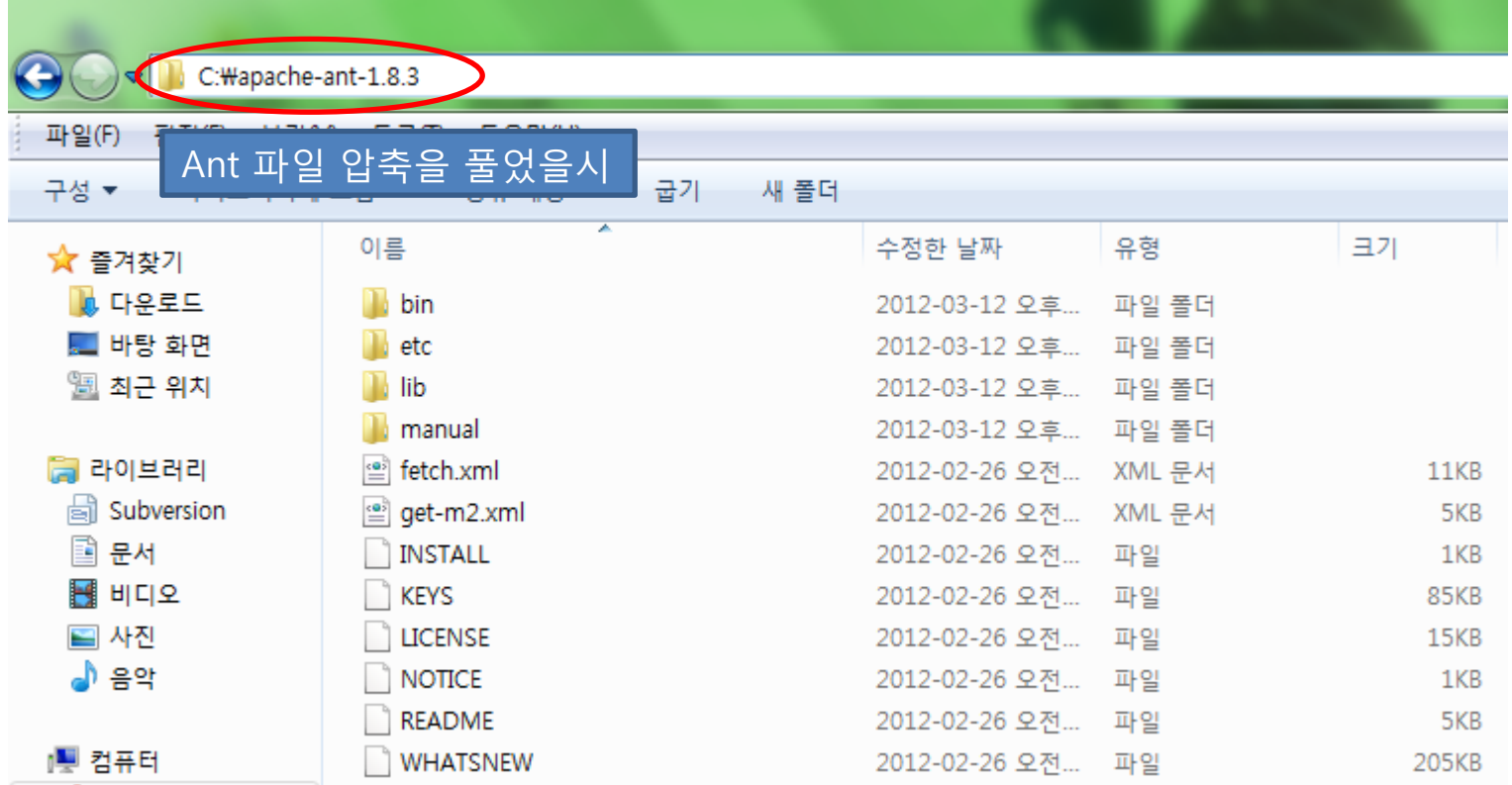

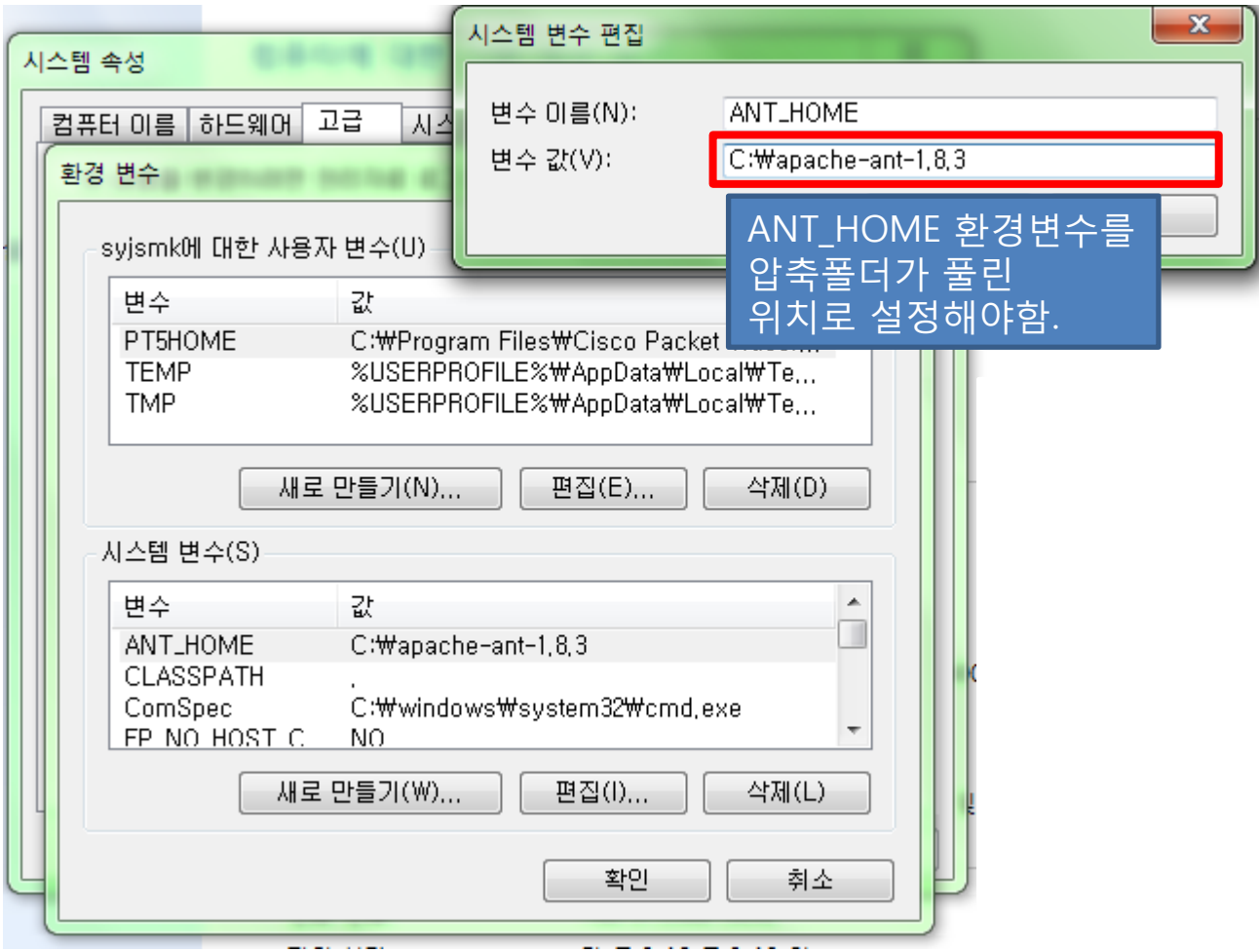

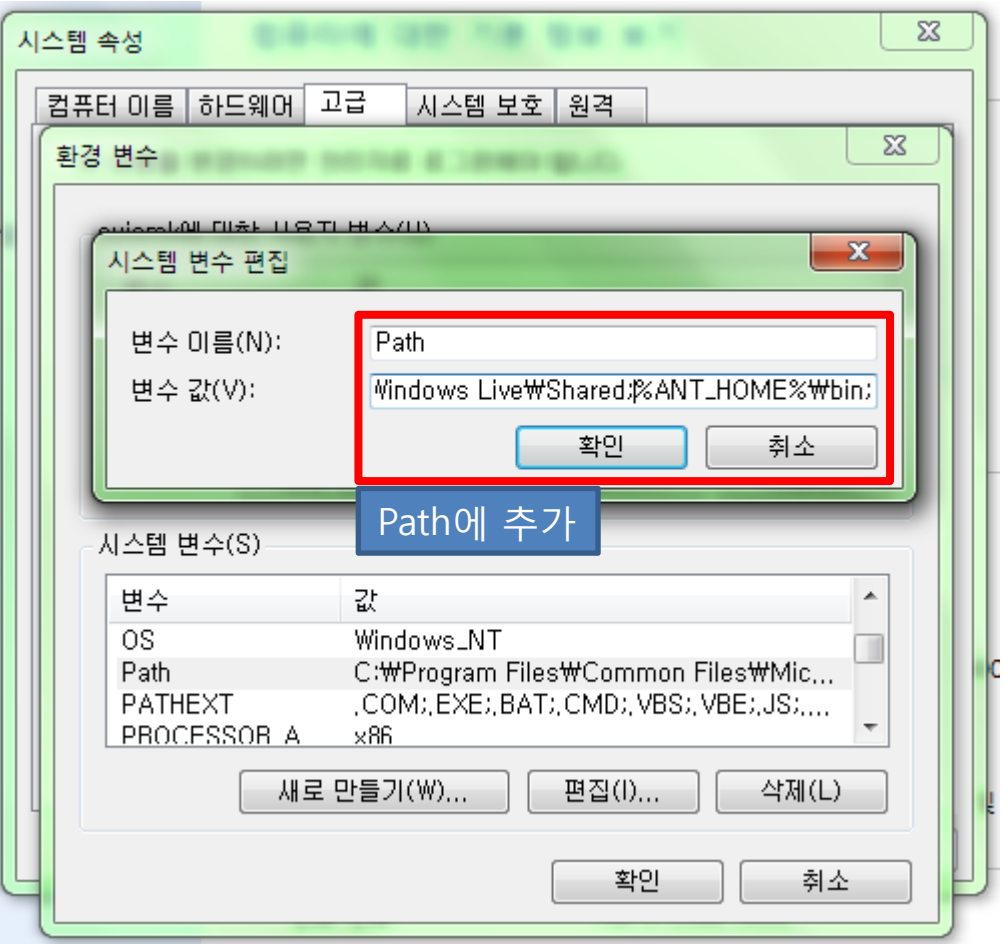

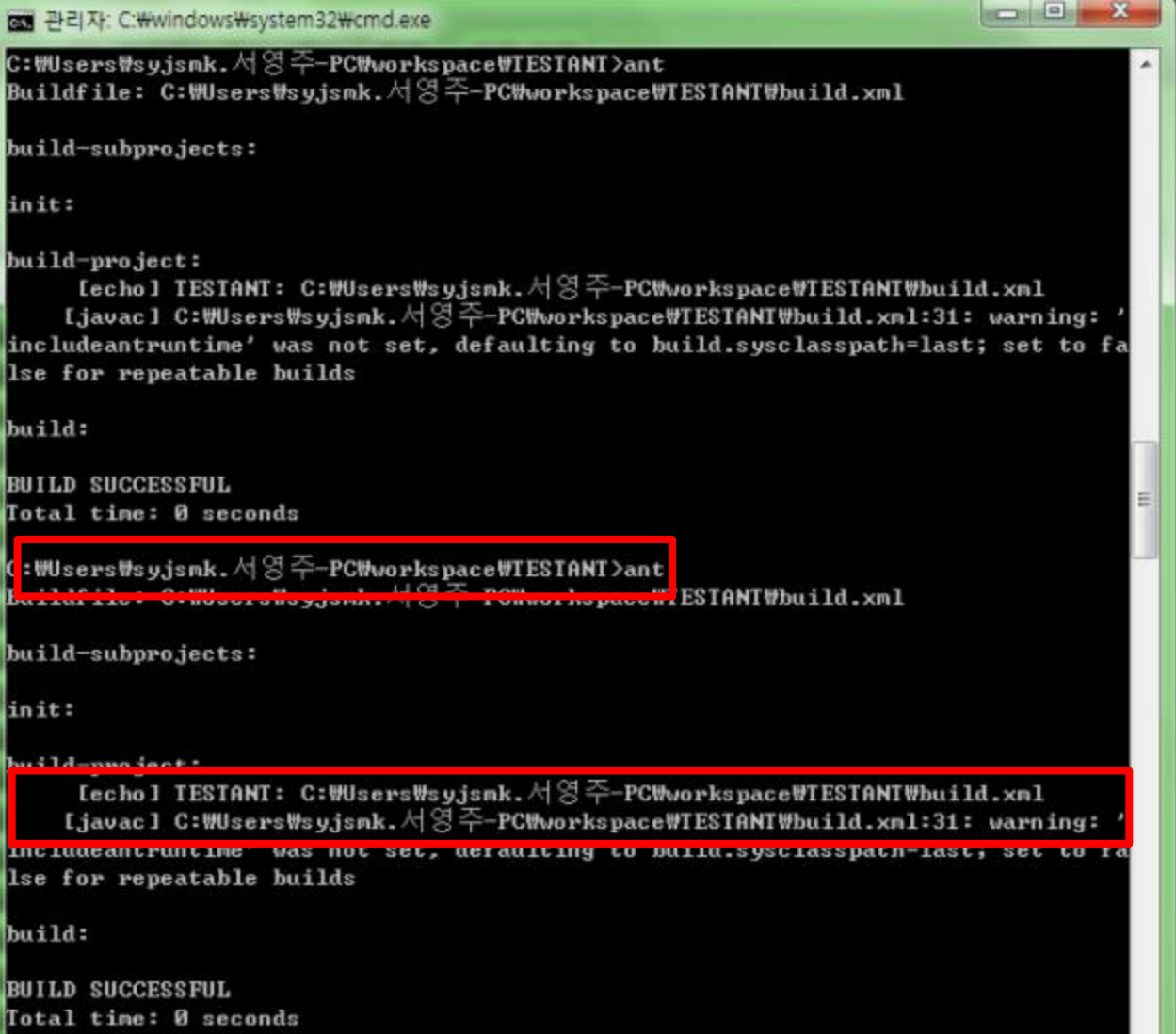

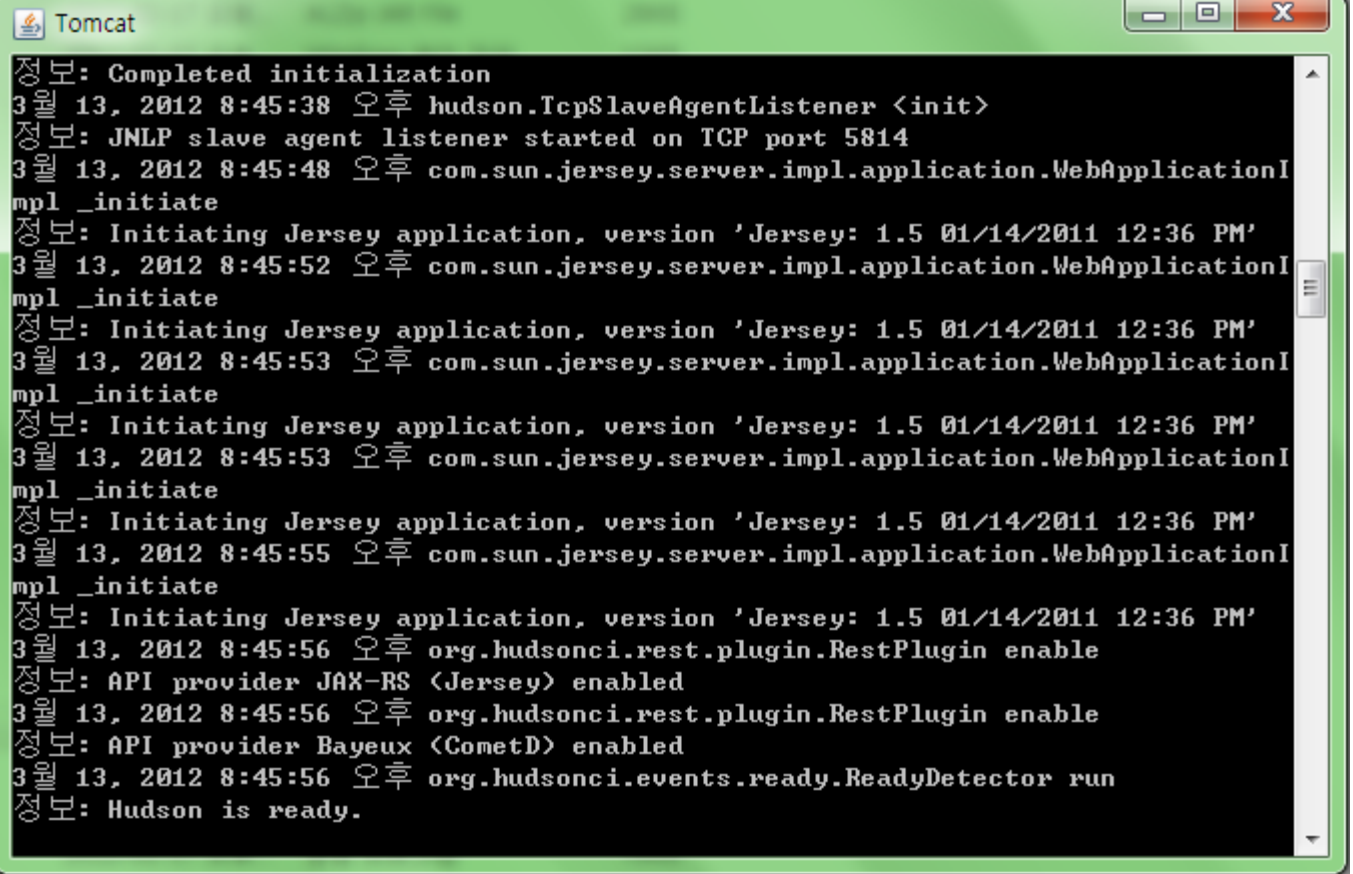

 $\sim$ 

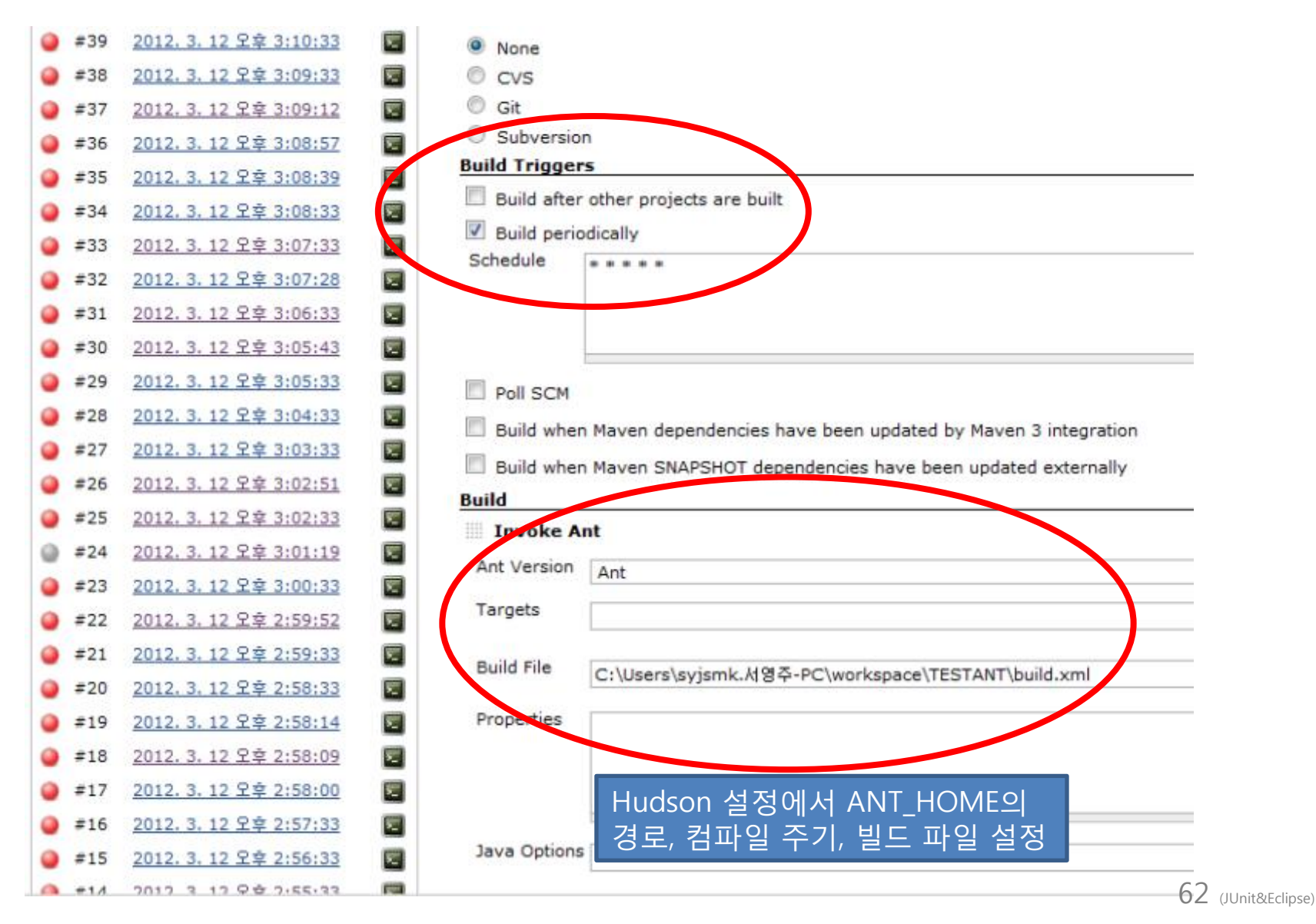

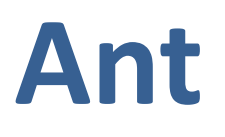

#### **Hudson**

#### Hudson » AntTest » #46

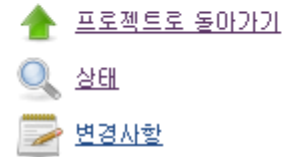

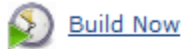

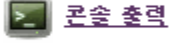

Configure

이전 빛도

**Next Build** 

#### **Executed Ant Targets**

÷.

- · build-subprojects
- $\bullet$  init
- · build-project
- $\bullet$  build

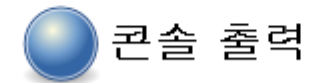

Started by user anonymous [TESTANT] \$ cmd.exe /C ""C:\hudson\tools\Ant\bin\ant.bat -file build.xml && exit %%ERRORLEVEL%%"" Buildfile: C:\Users\syjsmk,서영주-PC\workspace\TESTANT\build.xml

#### build-subprojects:

#### init:

build-project:

[echo] TESTANT: C:\Users\syjsmk,서영주-PC\workspace\TESTANT\build.xml

#### build:

#### **BUTLD SUCCESSFUL**

Total time: 0 seconds

[DEBUG] Skipping watched dependency update; build not configured with trigger: AntTest #46 Finished: SUCCESS

## **References.**

#### ☆ Book

- ㆍ테스트 주도 개발 : 고품질 쾌속개발을 위한 TDD 실천법과 도구
- ㆍ자바 개발자도 쉽고 즐겁게 배우는 테스팅 이야기

#### ☆ [M](http://code.google.com/p/mockito/wiki/MockitoFeaturesInKorean)ockito

<http://code.google.com/p/mockito/wiki/MockitoFeaturesInKorean>

#### ☆ TPTP

http://antop.tistory.com/135 <http://ksjjang.tistory.com/63> [http://cafe.naver.com/junes81.cafe?iframe\\_url=/ArticleRead.nhn%3Farticleid=3173&](http://cafe.naver.com/junes81.cafe?iframe_url=/ArticleRead.nhn?articleid=3173&) <http://www.okjsp.pe.kr/seq/181503>

#### ☆ [A](http://nigh.tistory.com/entry/tomcat-%EC%84%A4%EC%A0%95)nt

<http://nigh.tistory.com/entry/tomcat-%EC%84%A4%EC%A0%95> <http://idkbj.tistory.com/17> [http://groups.google.com/group/ksug/browse\\_thread/thread/108d876b51d44795](http://groups.google.com/group/ksug/browse_thread/thread/108d876b51d44795) <http://blog.naver.com/PostView.nhn?blogId=kittenjun&logNo=10125029239> [http://cafe.naver.com/junes81.cafe?iframe\\_url=/ArticleRead.nhn%3Farticleid=3248&](http://cafe.naver.com/junes81.cafe?iframe_url=/ArticleRead.nhn?articleid=3248&) <http://blog.naver.com/rlaaudtnr8?Redirect=Log&logNo=50036439808&from=postView> <http://linuxism.tistory.com/371> <http://pmguda.com/479>